**Betriebsanleitung** 

## LCD/TFT Monitor Full HD

## VMC-27LED, VMC-32LED

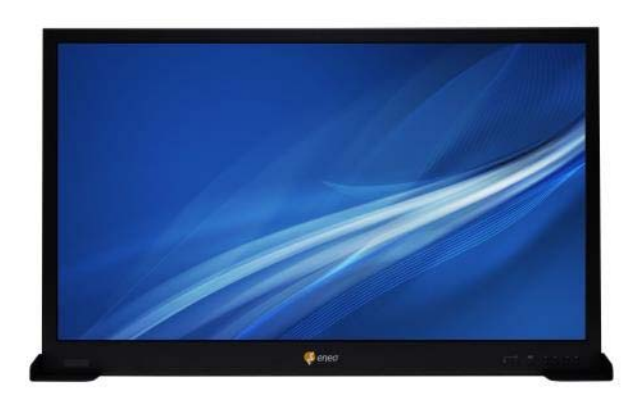

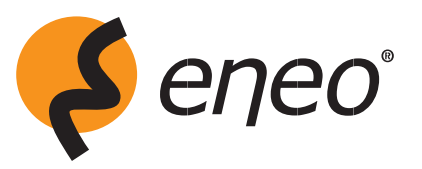

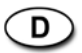

## **FCC-ZULASSUNGERKLÄRUNG**

**FCC-INFORMTION :** Dieses Gerät wurde getestet und entspricht den Grenzwerten für digitale Geräte der Klasse A (siehe Abschnitt 15 der FCC-Bestimmungen). Diese Grenzwerte bieten einen ausreichenden Schutz gegen Interferenzen bei einer Installation in Gewerberäumen. Das Gerät erzeugt und verwendet hochfrequente Schwingungen und kann sie ausstrahlen. Wenn es nicht gemäss den Anweisungen des Herstellers aufgestellt und betrieben wird, können Störungen im Radio-und Fernsehempfang auftreten. Der Einsatz des Geräts in einer häuslichen Umgebung kann Störungen hervorrufen, die der Benutzer zu eigenen Lasten beheben muss.

**VORSICHTSHINWEISE :** ÄNDERUNGEN ODER MODIFIKATIONEN; DIE NICHT AUSDRÜCKLICH VON DER VERANTWORTLICHEN PERSON GENEHMIGT WORDEN SIND; KÖNNTEN DAS RECHT DES BENUTZERS ZUM BETRIEB DES GERÄTS AUSSCHLIESSEN:

DIESES DIGITALE GERÄT DER KLASSE A ERFÜLLT ALLE ANFORDERUNGEN DER KANADISCHEN RICHTLINIEN FÜRFUNKSTÖRENDE GERÄTEI. (ICES-003)

CET APPAREIL NUMÉRIQUE DE LA CLASSE A EST CONFORME À LA NORME NMB-003 DU CANADA.

## **CE-ZULASSUNGERKLÄRUNG**

**WARNUNGEN :** Bei diesem Gerät handelt es sich um ein Gerät der Klasse A. Dieses Produkt kann in einer WOHNUMGEBUNG Funkstörungen zur Folgehaben. Der Benutzer muss daher

unter Umständen entsprechende Massnahmen treffen.

### **WARNUNG**

UM DAS RISIKO EINES BRANDES ODER STROMSCHLAGES ZU VERRINGERN, DARF DIESES PRODUKT NICHT REGEN ODER FEUCHTIGKEIT AUSGESETZT WERDEN. STECKEN SIE KEINE METALLGEGENSTÄNDE DURCH DIE BELÜFTUNGSGITTER.

### **SICHERHEITSHINWEIS:**

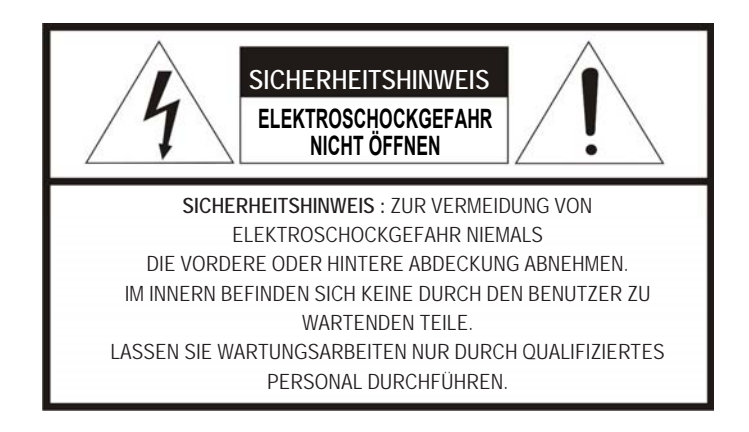

## **ERKLÄRUNG DER GRAFISCHEN SYMBOLE**

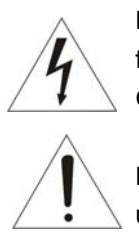

Das Symbol "BlitzmitPfeilspitze" in einem gleichseitigen Dreieck warnt den Benutzer vor freiliegenden, Spannung führenden Teilen innerhalb des Gehäuses, bei deren Berührung die Gefahr eines elektrischen Schlags besteht.

Das Ausrufungszeichen in einem gleichseitigen Dreieck weist den Benutzer auf wichtige Betriebsund Wartungsanweisungen in der dem Gerät beiliegenden Dokumentation hin.

### **VORSICHTSMAßNAHMEN**

**Sicherheit :** Sollte irgendeine Flüsssigkeit oder anderes festes Objekt in das Gehäuse hineinfallen, entfernen Sie den Stecker des Geräts und lassen Sie es durch qualifiziertes Fachpersonal prüfen bevor Sie es weiterbenutzen. Entfernen Sie den Stecker des Geräts falls es einige Tage oder länger nicht benutzt werden soll. Um das Stromkabel zu entfernen, ziehen Sie es immer am Stecker heraus. Ziehen Sie nie das Kabel selbst. Sorgen Sie für eine ausreichende Belüftung, um einen internen Hitzestau zu vermeiden. Stellen Sie das Gerät nicht auf Oberflächen (Teppiche, Decken u.s.w.) oder in die Nähe von Materialien (Gardinen, Vorhängen), die Belüftungsöffnungen blockieren könnten.

**Installation :** Installieren Sie das Gerät weder an einem sehr heißem oder feuchtem Ort noch an einem Ort dem viel Staub oder mechanischer Vibration ausgesetzt ist. Das Gerät ist nicht wasserdicht. Wasser oder Regen könnten das Gerät beschädigen.

**Reinigung :** Reinigen Sie das Gerät mit einem leicht feuchten, weichen Tuch.

Verwenden Sie einen milden Haushaltsreiniger.

Verwenden Sie nie Lösungsmittel wie Verdünner oder Benzin, da diese die Oberfläche des Geräts beschädigen könnten.

## **WICHTIGE SICHERHEITSANWEISUNGEN**

- 1. Lesen Sie diese Anweisungen.
- 2. Bewahren Sie diese Anweisungen auf.
- 3. Beachten Sie alle Warnungen.
- 4. Befolgen Sie alle Anweisungen.
- 5. Dieses Gerät darf nicht in der Nähe von Wasser betrieben werden.
- 6. Das Gerät darf nur mit einem trockenen Tuch gereinigt werden.
- 7. Blockieren Sie keine der Belüftungsöffnungen. Nehmen Sie die Installation gemäß den Herstelleranweisungen vor.
- 8. Installieren Sie das Gerät nicht in der Nähe von Wärmequellen, wie Heizkörpern, Heizregistern, Öfen oder anderen Wärme ausstrahlenden Geräten (einschließlich Verstärkern).
- 9. Der Sicherheitsmechanismus des polarisierten oder geerdeten Steckers darf nicht umgangen werden.

 Ein polarisierter Stecker hat zwei Kontakte, wobei einer breiter ist als der andere. Ein geerdeter Stecker hat zwei Kontakte und einen dritten, welcher der Erdung dient. Der breite Kontakt oder der Erdungsanschluss dienen Ihrer Sicherheit. Sollte der im Lieferumfang enthaltene Stecker nicht in Ihre Steckdose passen, wenden Sie sich bitte an einen Techniker, um den obsoleten Ausgang austauschen zu lassen.

- 10. Sorgen Sie dafür, dass niemand auf das Netzkabel treten kann. Schützen Sie das Netzkabel davor, beschädigt zu werden, insbesondere an den Anschlussstellen und dort, wo das Kabel aus dem Gerät kommt.
- 11. Verwenden Sie ausschließlich Zubehörteile, die vom Hersteller genehmigt wurden.
- 12. Verwenden Sie ausschließlich Wagen, Halterung, Stativ, Tische, die vom Hersteller empfohlen oder mit dem Gerät verkauft werden. Kommt ein Wagen zum Einsatz, darf die Einheit aus Wagen und Gerät nur mit Vorsicht bewegt werden, damit Verletzungen durch ein Umkippen ausgeschlossen sind.
- 13. Trennen Sie das Gerät bei einem Sturm oder bei längerer Nichtbenutzung von der Spannungsversorgung.

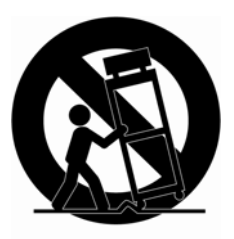

- 14. Überlassen Sie alle Reparatur- und Wartungsaufgaben einem qualifizierten Techniker. Eine Reparatur ist erforderlich, wenn das Gerät beschädigt wurde. Zu den Beschädigungen, die eine Reparatur erfordern, gehören ein beschädigtes Netzkabel oder ein beschädigter Netzstecker, das Eindringen von Flüssigkeit oder Feuchtigkeit, ein nicht normaler Betrieb des Geräts oder wenn das Gerät fallen gelassen wurde.
- *15. ACHTUNG DIESE REPARATURANWEISUNGEN RICHTEN SICH AN QUALIFIZIERTE REPARATURTECHNIKER. ZUR VERMEIDUNG DES RISIKOS EINES STROMSCHLAGES DÜRFEN SIE NUR DIE REPARATURARBEITEN DURCHFÜHREN, DIE HIERIN ANGEGEBEN WERDEN, ES SEI DENN, SIE VERFÜGEN ÜBER DIE ENTSPRECHENDE QUALIFIKATION ZUR DURCHFÜHRUNG DER WEITERER AUFGABEN.*
- *16. Genügt Klausel 2.5 von IEC60950-1/UL60950-1 oder Zertifizierung/Klasse 2 für Netzgeräte.*

## **INHALT**

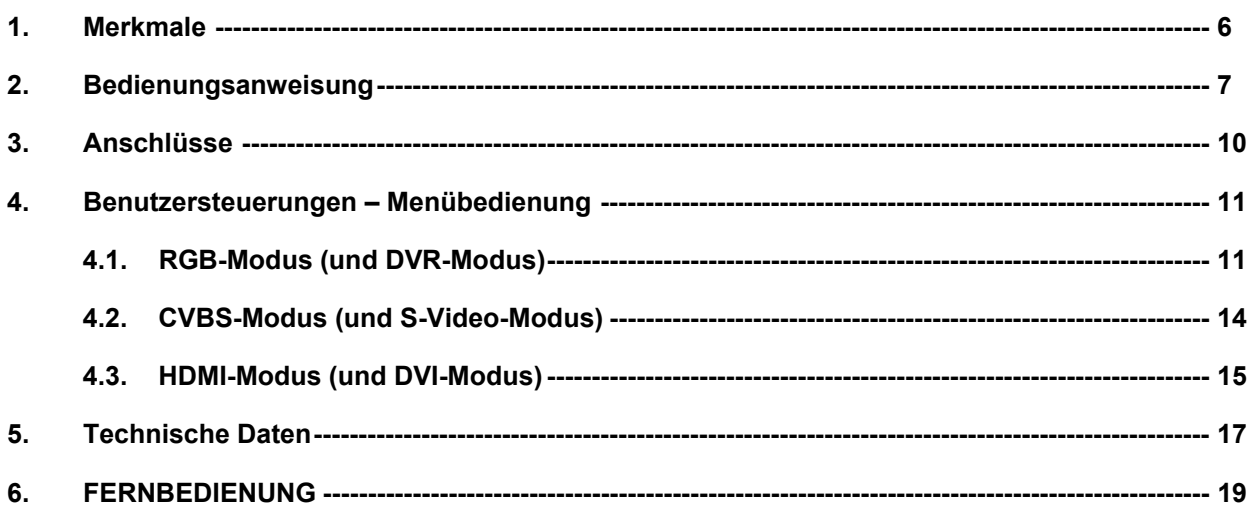

## **1. Merkmale**

Ξ

- **Hochwertiger moderner CCTV-LED-Monitor**
- **Sehr hohe Auflösung von 650 TVL**
- **De-Interlace-Technologie vermeidet zitteriges und verschwommenes Bild Progressiver Scan**
- **3D-Kammfilter**
- **Erstklassige Farbwiedergabe**
- **Kompatibel mit VESA-Wand- und -Deckenmontage**
- **Rauschverringerung**
- **Mehrere Fenster zur Aktivierung der PIP-Funktion. (PIP**→**PBP 4:3**→**PBP FULL)** PIP (Haupt-/Untereinheit) Beispiel: CVBS1 / CVBS2, CVBS1 / S-VIDEO, usw.
- **Benutzerschnittstelle über bedienerfreundliches Bildschirmmenü**
- **Energiesparmodus (nur 27 Zoll)**
- **Mechanismus zum Schutz vor Pixeleinbrennen**
- **Schmaler Rahmen**

## **2. Bedienungsanweisung**

### **Vorderseite**

j

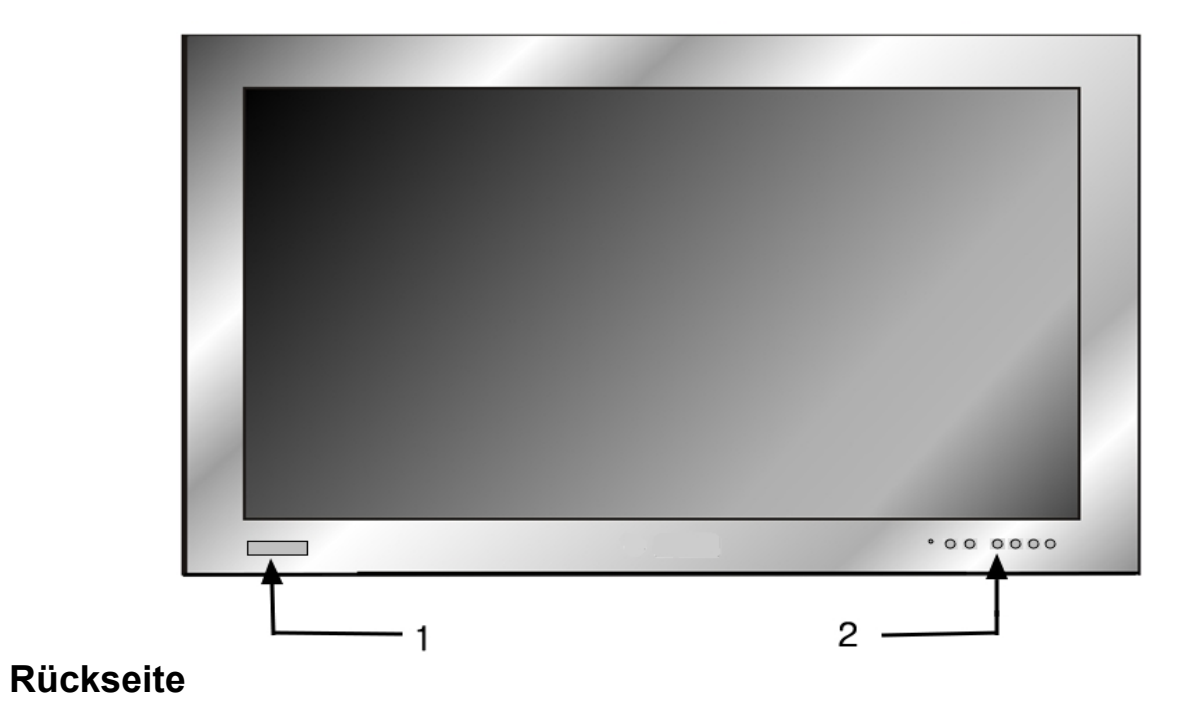

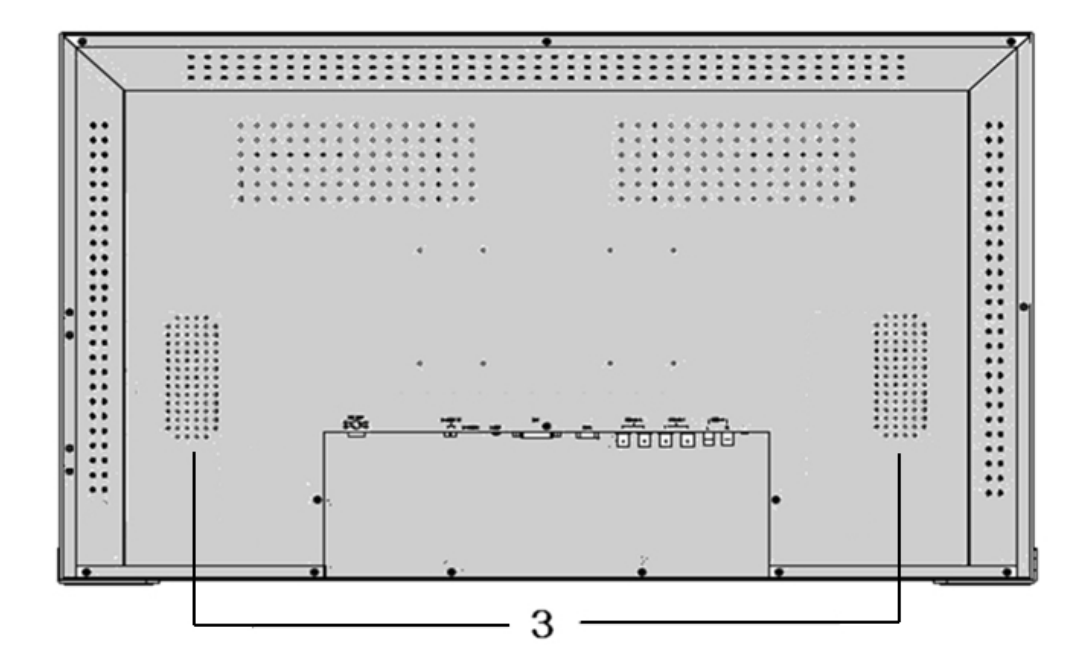

- **1. Infrarotsensor**
- **2. Bedienelemente**
- **3. Lautsprecher**

### **Bedienelemente**

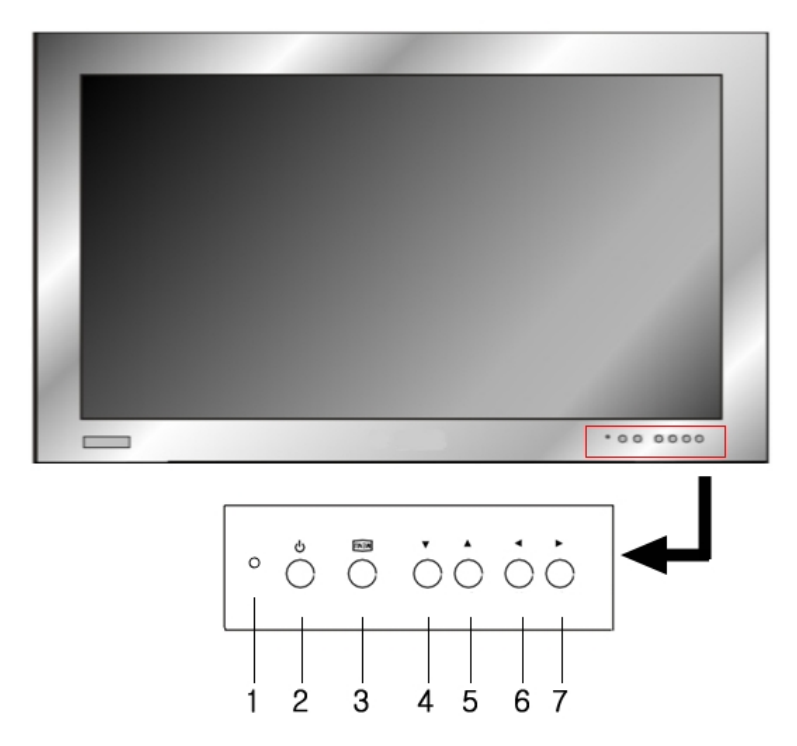

#### **1. LED**

 Eine grüne Anzeige leuchtet auf, wenn das Gerät eingeschaltet ist und ein Eingangssignal empfangen wird.

 Eine grüne Anzeige blinkt, wenn das Gerät eingeschaltet ist und kein Eingangssignal empfangen wird. Eine rote Anzeige leuchtet auf, wenn das Gerät ausgeschaltet ist.

#### **2. Ein-/Ausschalten**

Wird die Spannungsversorgung eingeschaltet, schaltet sich der Monitor ein. Über diese Taste wird der Monitor ein- und ausgeschaltet.

#### **3. Menu/Exit (Menü/Beenden)**

 Über diese Taste wird das Menü ein- oder ausgeblendet. Hierüber werden das Bildschirmmenü und die ausgewählte Funktion beendet.

#### **4. Nach-unten-Taste/Helligkeit (▼/ )**

Hierüber bewegt man sich in den Menülisten des Bildschirmmenüs nach unten oder es wird die Helligkeit verringert.

**5. Nach-oben-Taste/Lautstärke (▲/ VOL. )**

Hierüber bewegt man sich in den Menülisten des Bildschirmmenüs nach oben oder es wird die Lautstärke erhöht.

**6. Nach-links-Taste/Quelle (**◀ **/ SOURCE )**

Bei Auswahl von MENU (Menü) wird der Wert verringert, während über diese Taste im normalen aktiven Modus (nicht MENU DISPLAY (Menüanzeige)) die Quellen aufgerufen werden. Wählen Sie "Menu" (Menü) aus ( CVBS1, CVBS2, SVIDEO, RGB, DVR, DVI, HDMI).

#### **7.** ▶ **(Auswahl) / (Einfrieren) / AUTO**

Über die Taste ▶ wählen Sie aus dem Menü aus. Betätigen Sie dann die Taste und im ausgewählten Menü wird der Wert erhöht:

Betätigen Sie im CVBS-S-Video-Modus diese Taste, um die Anzeige des Bildes einzufrieren ( ※ ). Betätigen Sie die Taste FREEZE (Einfrieren) erneut, um das eingefrorene Bild zu verlassen. Betätigen Sie im RGB-Modus diese Taste, um die Optionen "H/V POS" (horizontale/vertikale Position), "H/V SIZE" (horizontale/vertikale Größe) und "Phase" automatisch (AUTO) anzupassen.

### **Anschlüsse auf der Rückseite**

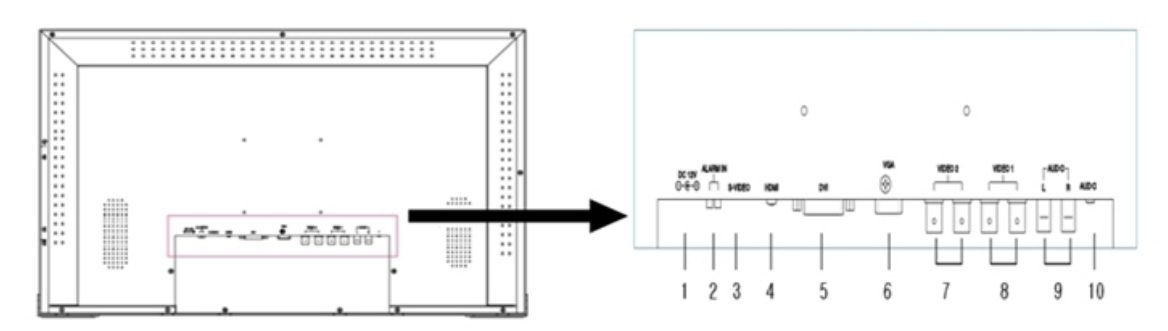

#### 27-Zoll-Monitor

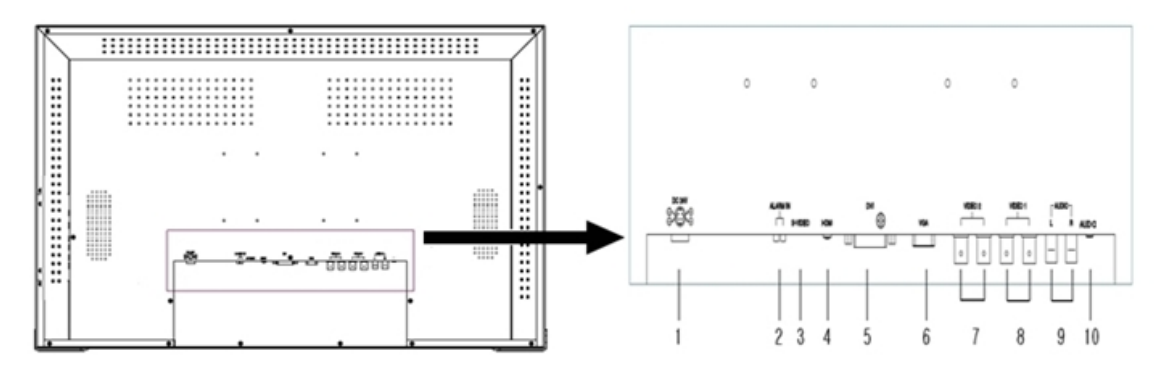

32-Zoll-Monitor

#### **1. DC-Buchse**

Schließen Sie den DC-Stecker auf der Rückseite des Monitors an die Adapterbuchse an. (27-Zoll-Monitor : 12 V Gleichspannung, 32-Zoll-Monitor : 24 V Gleichspannung)

#### **2. Alarmeingang**

Dies ist der Eingang für die Alarmstufe (max. 5 V Gleichspannung) des Sensors.

#### **3. S-Video-Eingang**

Hierüber wird ein S-Video-Signal von einer Kamera oder einem DVR-Rekorder angeschlossen.

#### **4. HDMI-Eingang**

Hierüber wird ein HDMI-Signal von einem PC, einer Megapixel-Kamera oder einem DVR-Rekorder angeschlossen.

#### **5. DVI-Eingang**

Hier wird das DVI-Videosignal über das mitgelieferte Videokabel angeschlossen.

**6. RGB-Eingang**

Hierüber wird der Video-Ausgangsanschluss an Ihrem PC oder DVR-Rekorder angeschlossen.

**7. CVBS-Eingang/-Ausgang (CVBS2)**

Hierüber wird ein BNC-Videosignal von einer Kamera oder einem DVR-Rekorder angeschlossen.

#### **8. CVBS-Eingang/-Ausgang (CVBS1)**

Hierüber wird ein BNC-Video-Signal von einer Kamera oder einem DVR-Rekorder angeschlossen.

#### **9. AUDIO1-Eingang**

Hierüber wird das RCA-Audiokabel an die Audio-Ausgangsbuchen von CVBS1, CVBS2, S-Video angeschlossen.

#### **10. AUDIO2-Eingang**

Hierüber wird ein Stereosignal von einem RGB-, DVR-, DVI-Gerät angeschlossen.

## **3. Anschlüsse**

Um einen normalen Anschluss am Monitor vorzunehmen, schließen Sie ein Kabel von einer Kamera oder einer anderen Videoquelle an die BNC-Buchsen oder von einem PC an die PC-Buchse auf der Rückseite des Monitors an.

Für den Eingang kann entweder die linke oder die rechte BNC-Buchse verwendet werden. Die andere Buchse kann optional an einen anderen Verbraucher mit dem gleichen Signal angeschlossen werden. **Automatischer Abschluss** Der Eingangsstromkreis des Monitors schließt das eingehende Kabel normalerweise mit 75 Ω ab, aber diese BNC-Buchsen weisen einen automatischen Abschluss auf. Werden die beiden Kabel angeschlossen, wird der interne Abschluss deaktiviert, sodass das Zielgerät den endgültigen Abschluss liefert.

Diese Anordnung wird speziell für Y/C-(S-Video-)Buchsen bereitgestellt.

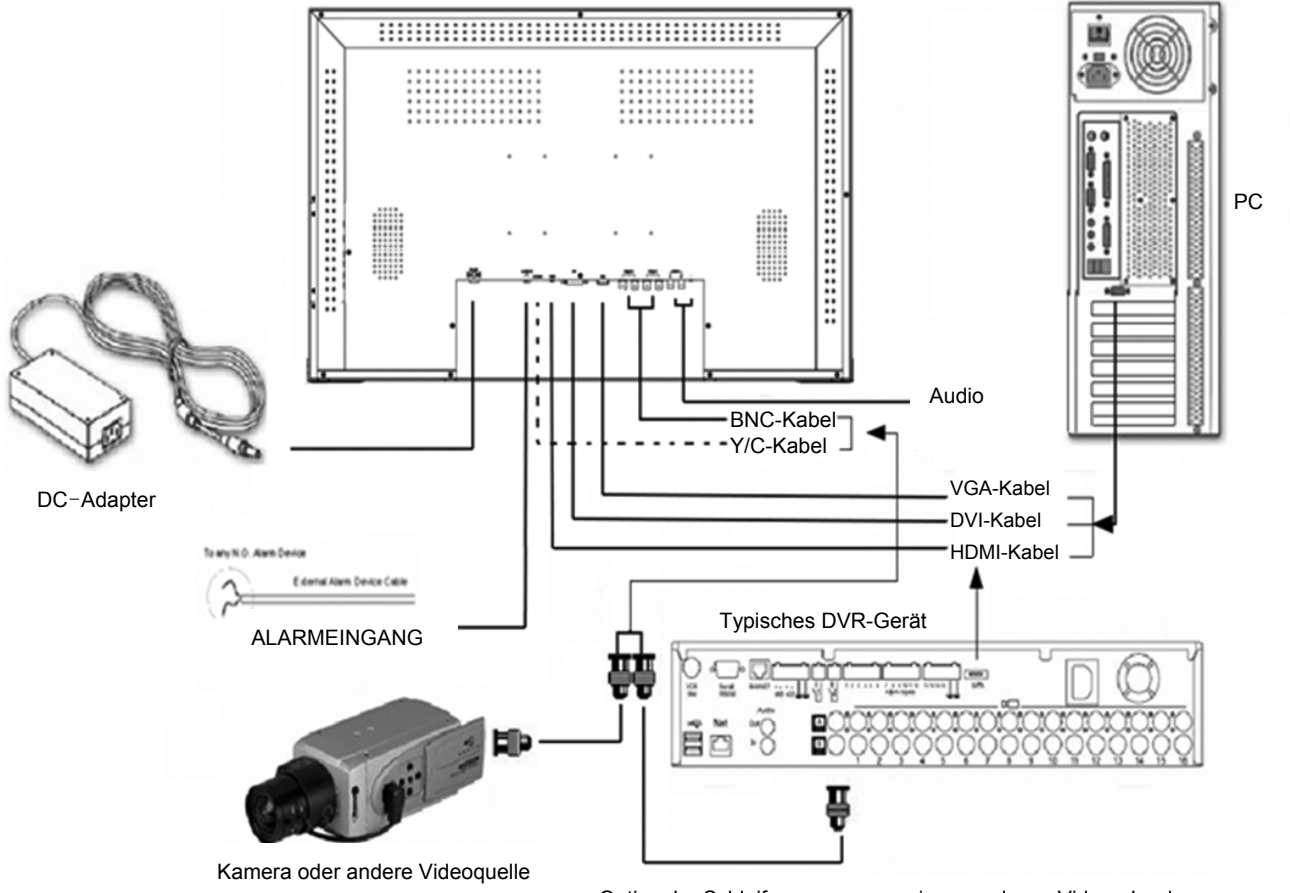

Optionaler Schleifenausgang zu einem anderen Videorekorder

\* Im Lieferumfang enthalten

- LED-Monitor
- Netzteil/Netzkabel
- VGA-Kabel
- Bedienungsanleitung

## **4. Benutzersteuerungen - Menübedienung**

### **4.1. RGB-Modus (und DVR-Modus)**

 RGB-Modus: allgemeiner PC-Eingangsmodus DVR-Modus: optimiertes Format zur Synchronisation eines Monitors und eines DVR-Rekorders für die bestmögliche Auflösung NTSC: 640 x 480 (60 Hz), 672 x 480 (60 Hz) PAL: 672 x 580 (50 Hz), 800 x 600 (75 Hz)

Betätigen Sie die Taste MENU (Menü), um das Menü RGB aufzurufen. Das folgende Setup-Menü wird angezeigt.

#### ■ **RGB-Menü**

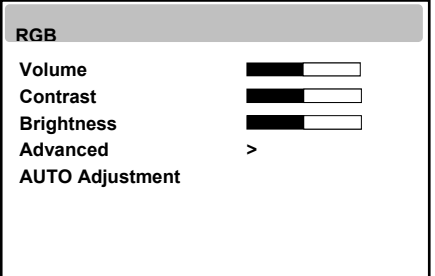

Wählen Sie über ▲ oder ▼ eine der Optionen aus. Passen Sie die gewählte Option über ◀ oder ▶ an. Verlassen Sie die Option, indem Sie MENU (Menü) betätigen.

#### **• Volume (Laustärke)**

Hierüber wird die Ausgabe der internen Lautsprecher geregelt.

#### **• Contrast (Kontrast), Brightness (Helligkeit)** Hierüber können Sie Kontrast und Helligkeit nach Belieben anpassen.

#### Menü "Advanced" (Erweitert) (Pulldown-Menü)

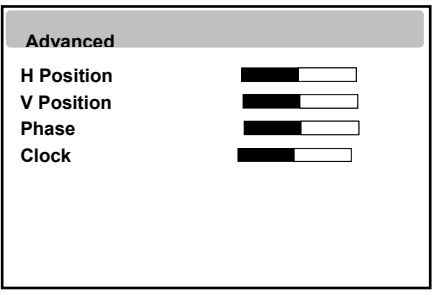

Über "H Position" (horizontale Position) wird die horizontale Position des Bildes auf dem Bildschirm angepasst. Über "V Position" (vertikale Position) wird die vertikale Position des Bildes auf dem Bildschirm angepasst. Über "Phase" wird der Fokus des Bildschirmbildes angepasst. Über "Clock" wird die horizontale Größe des Bildschirmbildes angepasst.

#### **• AUTO Adjustment (automatische Anpassung)**

Hierüber werden automatisch die geeignete horizontale und vertikale Position und Größe des Bildschirmbilds angepasst.

Betätigen Sie die Taste MENU (Menü), um das Menü "**Advanced**" (Erweitert) aufzurufen. Das folgende Setup-Menü wird angezeigt.

#### ■ **Advanced (Erweitert)**

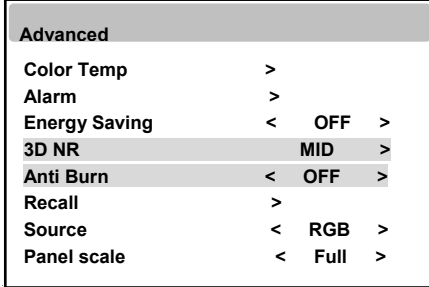

- Über "Color Temp" (Farbtemperatur) wird die Farbtemperatur geregelt. (Optionen: User (Benutzer), Normal, Warm, Cool (Kalt)).
- Über **"Alarm"** wird die Alarmstufe (max. 5 V Gleichspannung) des Sensors oder eines anderen Alarmgerätes angeschlossen.

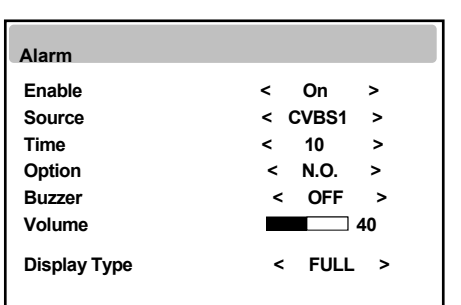

Menü "Alarm" (Pulldown-Menü)

Über "Enable" (Aktivieren) wird die Alarmfunktion aktiviert oder deaktiviert.

Über **"Source**" (Quelle) wählen Sie die Eingangsquelle des Alarmbildschirms aus.

Über "Time" (Zeit) wird die Anzeigedauer des Alarms angepasst.

Über "**Option**" wird zwischen N.O.- Und N.C.-Modus ausgewählt.

Über "Buzzer" (Summton) wird die akustische Alarmfunktion aktiviert oder deaktiviert.

Über "**Volume**" (Lautstärke) wird die Lautstärke des Summtons angepasst.

Über "**Display Type**" (Anzeigetyp) wird der Typ der Alarmanzeige geändert. (Optionen: "Full" (Vollbild) oder "PIP&Full" (Bild-in-Bild und Vollbild).

**Hinweis: Alarm, der in N.O.- oder N.C.-Fall passt, ist eine Endlosschleife.**

- **Über "Energy Saving" (Energiesparmods) wird die Hintergrundbeleuchtung der Anzeige**  geändert. (Optionen: "Off" (Aus), "Medium" (Mittel), "Maximum") (nur 27-Zoll-Monitore). Wird die Hintergrundbeleuchtung gedimmt, wird das Schwarz dunkler, ohne dass Verluste des Videosignals auftreten, und der Energieverbrauch wird verringert.
- **"3D NR"** (3D-Rauschreduktion) deaktiviert".
- **"Anti Burn**" (Schutz gegen Einbrennen) deaktiviert.
- Über "Recall" (Wieder aufrufen) werden die Werkseinstellungen wieder hergestellt.
- Über "Source" (Quelle) wird zwischen CVBS (Composite INPUT), S-Video (Super Video INPUT), RGB (PC INPUT), DVR, DVI oder HDMI ausgewählt.

#### ■ **Bildschirmmenü**

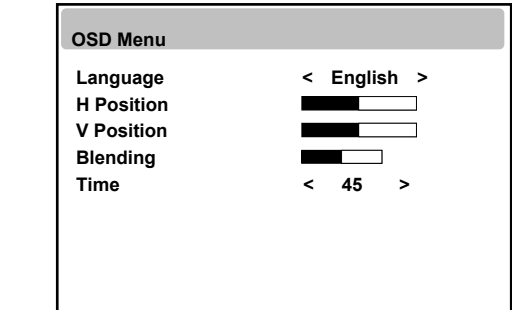

- Über "Language" (Sprache) wird die Bildschirmsprache geändert.
- Über "H Position" (horizontale Position) wird die horizontale Position des Menüfensters auf dem Bildschirm angepasst.
- Über **"V Position"** (vertikale Position) wird die vertikale Position des Menüfensters auf dem Bildschirm angepasst.
- Über **"Blending"** (Überblenden) wird die Undurchsichtigkeit des Hintergrundes des Bildschirmmenüs angepasst.
- Über "Time" (Zeit) wird die Anzeigedauer des Bildschirmmenüs angepasst.

#### ■ **PIP-Menü**

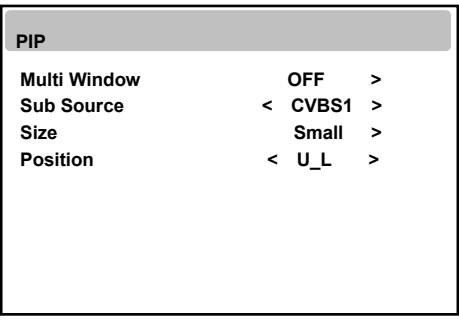

- Über "Multi Window" (Mehrere Fenster) wird der Anzeigetyp geändert. (Optionen: PIP/PBP 4:3/PBP Full).
- Über "Sub Source" (Untergeordnete Quelle) wird die Eingangsquelle des untergeordneten Bildschirms ausgewählt.
- Über **"Size**" (Größe) wird die Größe der Anzeige des untergeordneten PIP-Bildschirms ausgewählt. (Optionen: "Small" (Klein)/ Middle" (Mittel)/ Large" (Groß)).
- Über "Position" wird die Position der Anzeige des untergeordneten PIP-Bildschirms ausgewählt. (Optionen: U\_L / D\_L / D\_R / U\_R).

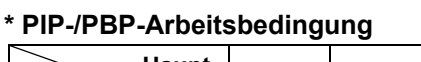

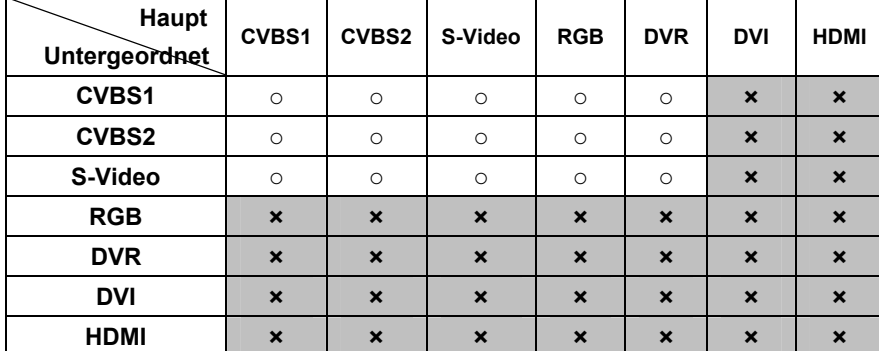

\*Hinweis: RGB-/DVR-Modus bei PBP 4:3 nicht unterstützt.

### **4.2. CVBS-Modus (und S-Video-Modus)**

Betätigen Sie die Taste MENU (Menü), um das Menü "VIDEO" aufzurufen. Das folgende Setup-Menü wird angezeigt.

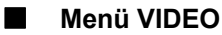

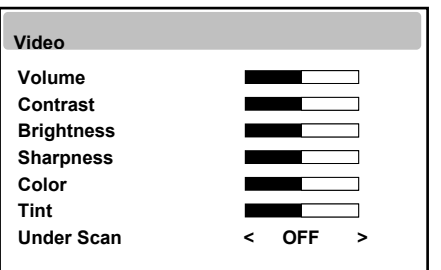

 **• Volume (Laustärke)**  Hierüber wird die Ausgabe der internen Lautsprecher geregelt.

- **Contrast (Kontrast), Brightness (Helligkeit)**  Hierüber können Sie Kontrast und Helligkeit nach Belieben anpassen.
- **Sharpness (Schärfe)** Hierüber wird die gewünschte Schärfe des Bildes eingestellt.
- **Color (Farbe)**

Hierüber wird die Farbe genau angepasst.

 **• Tint (Tönung)** 

Hierüber werden alle Farben auf dem Bildschirm angepasst, aber die Funktion ist bei Rot- und Gelbtönen am deutlichsten zu sehen.

Darüber hinaus werden hier die Farben für die Hautfarbe angepasst. (Wird nur im NTSC-Modus angezeigt.)

 **• Under Scan (Bei Scan)** 

Hierüber wird die Bildgröße angepasst. (Optionen: EIN/AUS/1:1/16:9)

#### ■ **Menü "Advanced" (Erweitert)**

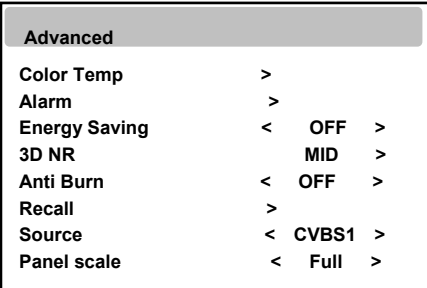

- Über "Color Temp" (Farbtemperatur) wird die Farbtemperatur geregelt. (Optionen: User (Benutzer), Normal, Warm, Cool (Kalt)).
- Über **"Alarm"** wird die Alarmstufe (max. 5 V Gleichspannung) des Sensors oder eines anderen Alarmgerätes angeschlossen.
- **Über "Energy Saving" (Energiesparmods) wird die Hintergrundbeleuchtung der Anzeige**  geändert. (Optionen: "Off" (Aus), "Medium" (Mittel), "Maximum") (nur 27-Zoll-Monitore). Wird die Hintergrundbeleuchtung gedimmt, wird das Schwarz dunkler, ohne dass Verluste des Videosignals auftreten, und der Energieverbrauch wird verringert.
- Über **"3D NR**" (3D-Rauschreduktion) wird das Rauschen im Bild verringert, das durch schlechten Empfang oder schlechte Bildqualität entsteht. (Optionen: "Off" (Aus)/"Low" (Niedrig)/"Middle" (Mittel)/"High" (Hoch)

14

- **"Anti Burn"** (Schutz gegen Einbrennen)**:** Über diese Funktion wird vermieden, dass Pixel nach einem längeren Einsatz der Anzeige einbrennen. Diese Funktion kann im normalen Modus oder dem Modus "Under Scan" (Bei Scan) aktiviert
	- werden.  **– "ON"** (Ein) im normalen Modus: 55 Minuten (normaler Bildschirm) -> 5 Minuten (Bildschirm
	- "Under Scan" (Bei Scan)) -> 55 Minuten (normaler Bildschirm). Es erfolgt eine automatische Wiederholung.
	- "ON" (Ein) im Modus "Under Scan" (Bei Scan): 55 Minuten (Bildschirm "Under Scan" (Bei Scan)) -> 5 Minuten (normaler Bildschirm) -> 55 Minuten (Bildschirm "Under Scan" (Bei Scan)). Es erfolgt eine automatische Wiederholung.
- Über "Recall" (Wieder aufrufen) werden die Werkseinstellungen wieder hergestellt.
- Über "Source" (Quelle) wird zwischen CVBS (Composite INPUT), S-Video (Super Video INPUT), RGB (PC INPUT), DVR, DVI oder HDMI ausgewählt.
- **Panel Scale (Bedienfeldskalierung)**  Hierüber wird die Skalierung geändert. (Optionen: 4:3, Vollbild).

**Hinweis: Beim längeren Betrachten eines Einzelbildes auf dem Bildschirm kann es zu einem Nachbild oder Verschwommenheit vor den Augen kommen.**

### **4.3. HDMI-Modus (und DVI-Modus)**

Betätigen Sie die Taste MENU (Menü), um das Menü **HDMI** aufzurufen. Das folgende Setup-Menü wird angezeigt.

■ **Menü "HDMI"**

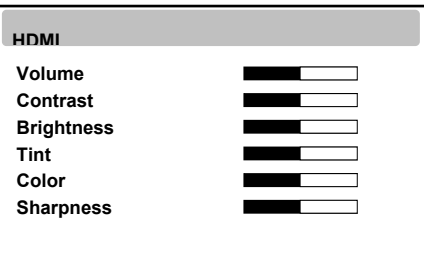

 **• Volume (Laustärke)** 

Hierüber wird die Ausgabe der internen Lautsprecher geregelt.

#### **• Contrast (Kontrast), Brightness (Helligkeit)**

Hierüber können Sie Kontrast und Helligkeit nach Belieben anpassen.

 **• Tint (Tönung)** 

Hierüber werden alle Farben auf dem Bildschirm angepasst, aber die Funktion ist bei Rot- und Gelbtönen am deutlichsten zu sehen.

Darüber hinaus werden hier die Farben für die Hautfarbe angepasst. (Wird nur im NTSC-Modus angezeigt.)

 **• Color (Farbe)** 

Hierüber wird die Farbe genau angepasst.

 **• Sharpness (Schärfe)** 

Hierüber wird die gewünschte Schärfe des Bildes eingestellt.

#### ■ **Menü "Advanced" (Erweitert)**

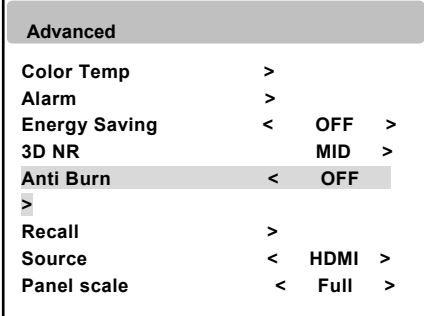

- Über "Color Temp" (Farbtemperatur) wird die Farbtemperatur geregelt. (Optionen: User (Benutzer), Normal, Warm, Cool (Kalt)).
- Über **"Alarm"** wird die Alarmstufe (max. 5 V Gleichspannung) des Sensors oder eines anderen Alarmgerätes angeschlossen.
- Über "3D NR" (3D-Rauschreduktion) wird das Rauschen im Bild verringert, das durch schlechten Empfang oder schlechte Bildqualität entsteht. (Optionen: "Off" (Aus)/"Low" (Niedrig)/"Middle" (Mittel)/"High" (Hoch)
- 
- "Anti Burn" (Schutz gegen Einbrennen) deaktiviert.
- Über **"Energy Saving" (Energiesparmods)** wird die Hintergrundbeleuchtung der Anzeige geändert. (Optionen: "Off" (Aus), "Medium" (Mittel), "Maximum") (nur 27-Zoll-Monitore). Wird die Hintergrundbeleuchtung gedimmt, verringert das Schwarz dunkler, ohne dass Verluste des Videosignals auftreten, und der Energieverbrauch wird verringert.
- Über **"Recall**" (Wieder aufrufen) werden die Werkseinstellungen wieder hergestellt.
- Über **"Source"** (Quelle) wird zwischen CVBS (Composite INPUT), S-Video (Super Video INPUT), RGB (PC INPUT), DVR, DVI oder HDMI ausgewählt.
- **Panel Scale (Bedienfeldskalierung)**  Hierüber wird die Skalierung geändert. (Optionen: 4:3, Vollbild).

#### **Hinweis: Keine Unterstützung von HDCP (High-Bandwidth Digital Content Protection).**

#### **27-Zoll-LED-Farbmonitor**

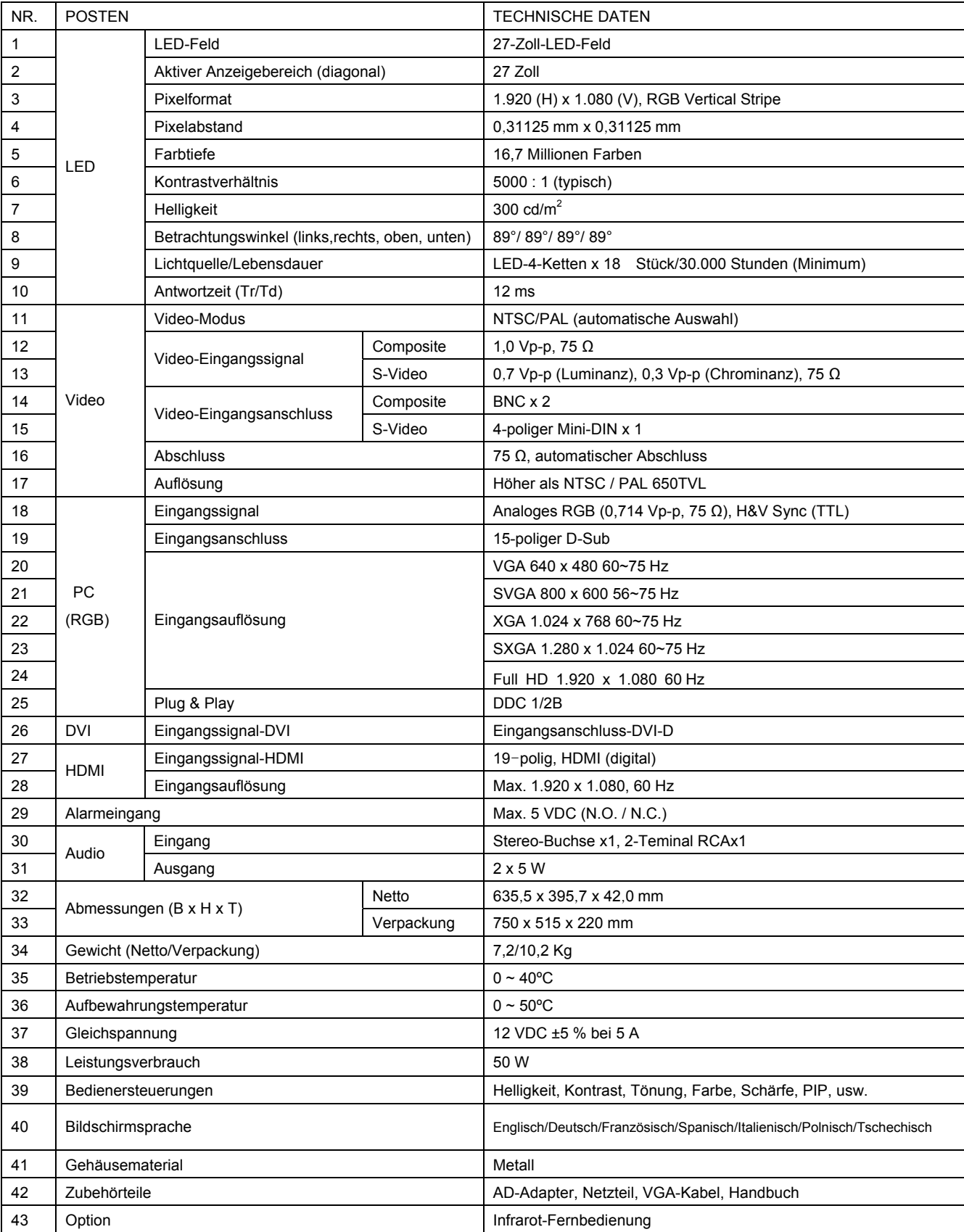

#### **32.0-Zoll-LED-Farbmonitor**

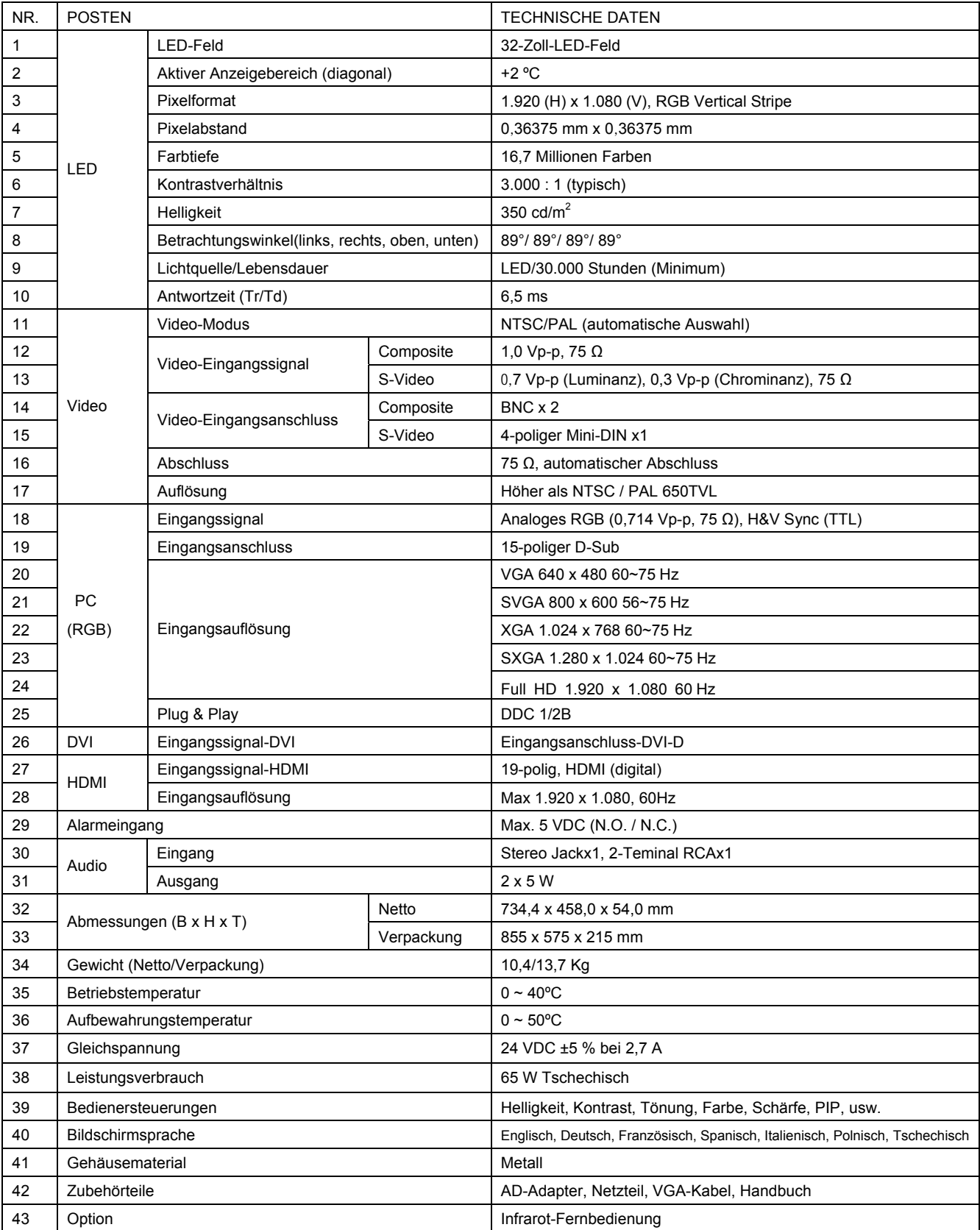

## **6. FERNBEDIENUNG**

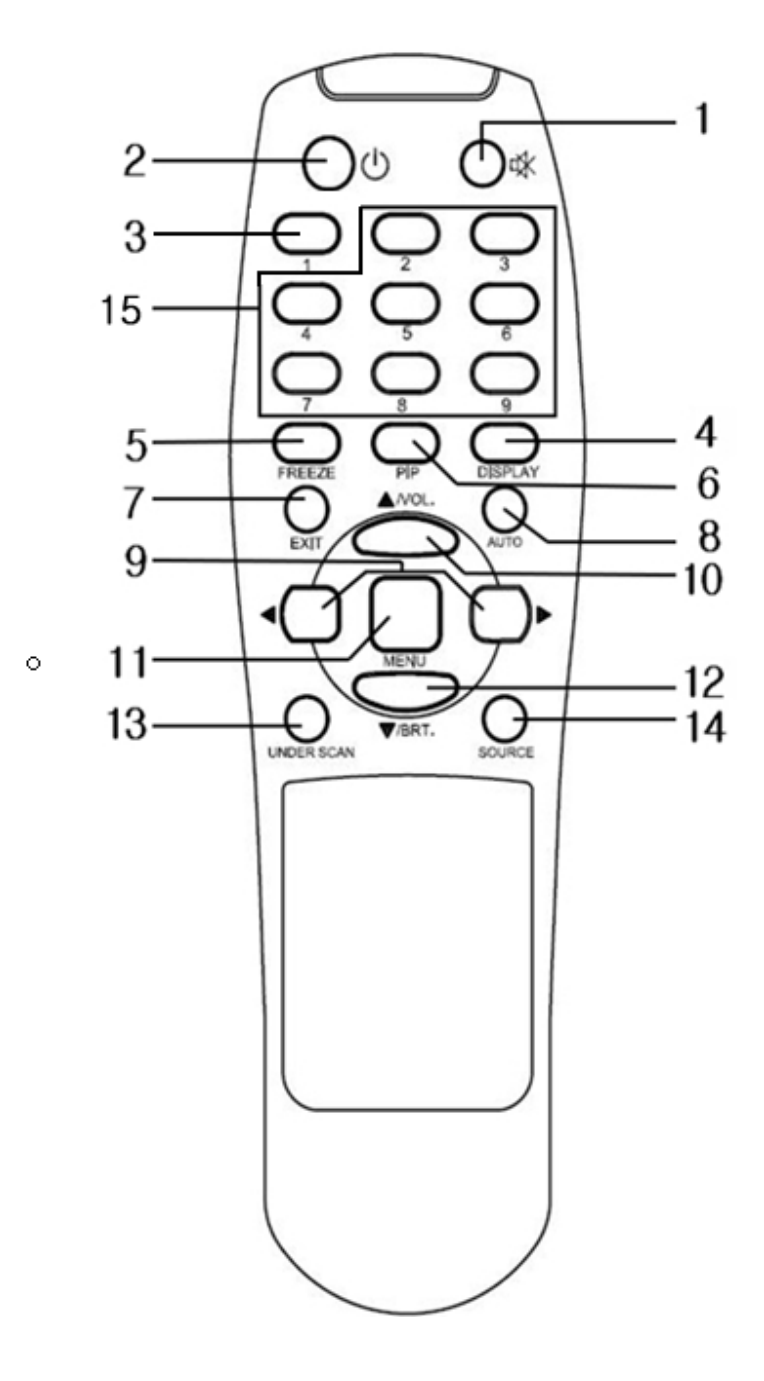

#### 12. Nach-unten-Taste/"Brightness" (Helligkeit)

Hierüber bewegt man sich in den Menülisten des Bildschirmmenüs nach unten oder die Helligkeit wird verringert.

#### **13. "Under Scan" (Bei Scan)**

Hierüber wird die Bildgröße angepasst.

#### **14. "Source" (Quelle)**

Hierüber wird die Quelle ausgewählt.

#### **15. Nicht verwendet**

**1. "Mute" (Stumm)**

Hierüber erfolgt die Stummschaltung des Tones.

**2. "Power" (Netz)** Ein-/Ausschalten

#### **3. "Panel**

**Scale" (Bedienfeldskalierung)**

Hierüber wird die Skalierung geändert.

**4. "Display" (Anzeige)** Hierüber werden die Bildschirminformationen angezeigt.

**5. "Freeze" (Einfrieren)**

Hierüber wird der Bildschirm vorübergehend eingefroren.

#### **6. PIP**

Mehrere Fenster zur De-/Aktivierung der PIP-Funktion.

#### 7. "Exit" (Beenden)

Hierüber wird das Bildschirmmenü beendet.

#### **8. Auto (Automatisch)**

Hierüber erfolgt die automatische Anpassung von "H/V POS" (horizontale/vertikale Position), "H/V Size" (horizontale/vertikale Größe) und "Phase".

#### **9. Nach-links-/Nach-rechts-Taste**

Hierüber wird der ausgewählte Posten verringert oder erhöht.

#### **10. Nach-oben-Taste**

Hierüber bewegt man sich in den Menülisten des Bildschirmmenüs nach oben oder es wird die Lautstärke erhöht.

#### **11. "Menu" (Menü)**

Hierüber wird das Bildschirmmenü ein /ausgeschaltet.

**Operating Instructions** 

## LCD/TFT Monitor Full HD

## VMC-27LED, VMC-32LED

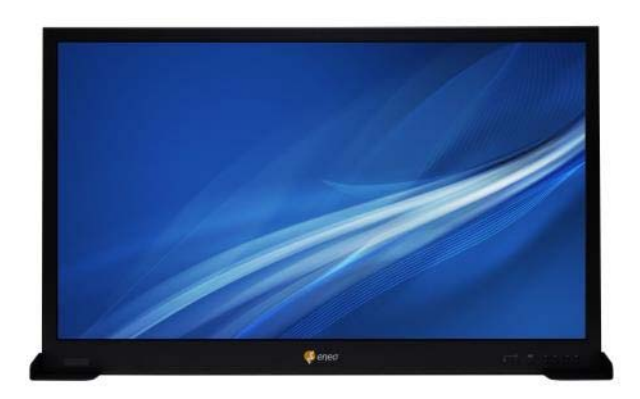

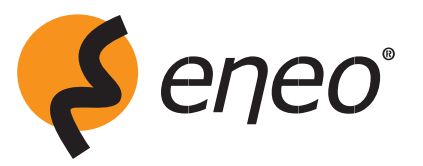

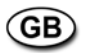

## **FCC COMPLIANCE STATEMENT**

FCC INFORMATION : THIS EQUIPMENT HAS BEEN TESTED AND FOUND TO COMPLY WITH THE LIMITS FOR A CLASS A DIGITAL DEVICE. PURSUANT TO PART 15 OF THE FCC RULES. THESE LIMITS ARE DESIGNED TO PROVIDE REASONABLE PROTECTION AGAINST HARMFUL INTERFERENCE WHEN THE EQUIPMENT IS OPERATED IN A COMMERCIAL ENVIRONMENT. THIS EQUIPMENT GENERATES, USES. AND CAN RADIATE RADIO FREQUENCY ENERGY AND IF NOT INSTALLED AND USED IN ACCORDANCE WITH THE INSTRUCTION MANUAL, MAY CAUSE HARMFUL INTERFERENCE TO RADIO COMMUNICATIONS. OPERATION OF THIS EQUIPMENT IN A RESIDENTIAL AREA IS LIKELY TO CAUSE HARMFUL INTERFERENCE IN WHICH CASE THE USER WILL BE REQUIRED TO CORRECT THE INTERFERENCE AT HIS OWN EXPENSE.

**CAUTION: CHANGES OR MODIFICATIONS NOT EXPRESSLY APPROVED** BY THE PARTY RESPONSIBLE FOR COMPLIANCE COULD VOID THE USER'S AUTHORITY TO OPERATE THE EQUIPMENT.

THIS CLASS A DIGITAL APPARATUS COMPLIES WITH CANADIAN ICES-003.

CET APPAREIL NUMÉRIQUE DE LA CLASSE A EST CONFORME À LA NORME NMB-003 DU CANADA.

## **CE COMPLIANCE STATEMENT**

### **WARNING**

This is a Class A product. In a domestic environment this product may cause radio interference in which case the user may be required to take adequate measures.

## **Warnings and Cautions**

#### **WARNING**

TO REDUCE THE RISK OF FIRE OR ELECTRIC SHOCK, DO NOT EXPOSE THIS PRODUCT TO RAIN OR MOISTURE.DO NOT INSERT ANY METALLIC OBJECT THROUGH VENTILATION GRILLS. **CAUTION**

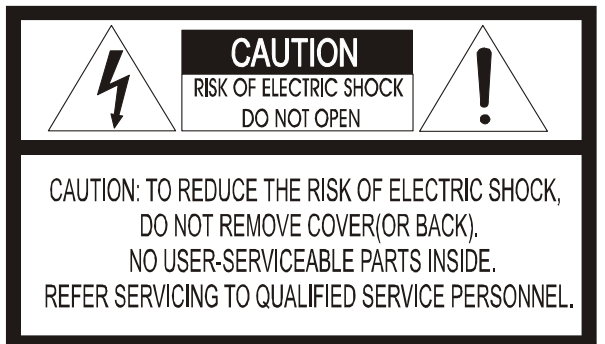

#### **Explanation of Graphical Symbols**

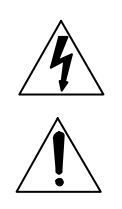

The lightning flash with arrowhead symbol, within an equilateral triangle, is intended to alert the user to the presence of uninsulated "dangerous voltage" within the product's enclosure that may be of sufficient magnitude to constitute a risk of electric shock to persons. The exclamation point within an equilateral triangle is intended to alert the user to the presence of important operating and maintenance (servicing) instruction in the literature accompanying the product.

#### **PRECAUTIONS**

**Safety:** Should any liquid or solid object fall into the cabinet, unplug the unit and have it checked by the qualified personnel before operating it any further.

Unplug the unit from the wall outlet if it is not going to be used for several days or more. To disconnect the cord, pull it out by the plug. Never pull the cord itself.

Allow adequate air circulation to prevent internal heat build-up. Do not place the unit on surfaces (rugs, blankets, etc.) or near materials (curtains, draperies) that may block the ventilation holes.

**Installation:** Do not install the unit in an extremely hot or humid place or in a place subject to excessive dust or mechanical vibration.

The unit is not designed to waterproof. Exposure to rain or water may damage the unit.

**Cleaning:** Clean the unit with a slightly damp soft cloth.

Use a mild household detergent. Never use strong solvents such as thinner or benzine as they might damage the finish of the unit

## **IMPORTANT SAFETY INSTRUCTIONS**

- 1. Read these instructions.
- 2. Keep these instructions.
- 3. Heed all warnings.
- 4. Follow all instructions.
- 5. Do not use this apparatus near water.
- 6. Clean only with dry cloth.
- 7. Do not block any ventilation openings. Install in accordance with the manufacturer's instructions.
- 8. Do not install near any heat sources such as radiators, heat registers, stoves, or other apparatus (including amplifiers) that produce heat.
- 9. Do not defeat the safety purpose of the polarized or grounding-type plug. A polarized plug has two blades with one wider than the other. A grounding type plug has two blades and a third grounding prong. The wide blade or the third prong are provided for your safety. If the provided plug does not fit into your outlet, consult an electrician for replacement of the obsolete outlet.
- 10. Protect the power cord from being walked on or pinched particularly at plugs, convenience receptacles, and the point where they exit from the apparatus.
- 11. Only use attachments/accessories specified by the manufacturer.
- 12. Use only with the cart, stand, tripod, bracket, or table specified by the manufacturer, or sold with the apparatus. When a cart is used, use caution when moving the cart/apparatus combination to avoid injury from tip-over.
- 13. Unplug this apparatus during lightning storms or when unused for long periods of time.
- 14. Refer all servicing to qualified service personnel. Servicing is required when the apparatus has been damaged in any way, such as power-supply cord or plug is damaged, liquid has been moisture, does not operate normally, or has been dropped.
- *15. CAUTION THESE SERVICING INSTRUCTIONS ARE FOR USE BY QUALIFIED SERVICE PERSONNEL ONLY. TO REDUCE THE RISK OF ELECTRIC SHOCK DO NOT PERFORM ANY SERVICING OTHER THAN THAT CONTAINED IN THE OPERATING INSTRUCTIONS UNLESS YOU QRE QUALIFIED TO DO SO.*
- *16. Use satisfy clause 2.5 of IEC60950-1/UL60950-1 or Certified/Listed Class 2 power source only.*

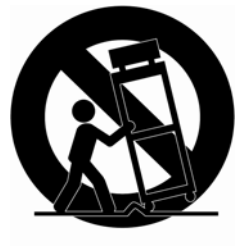

## **Table of Contents**

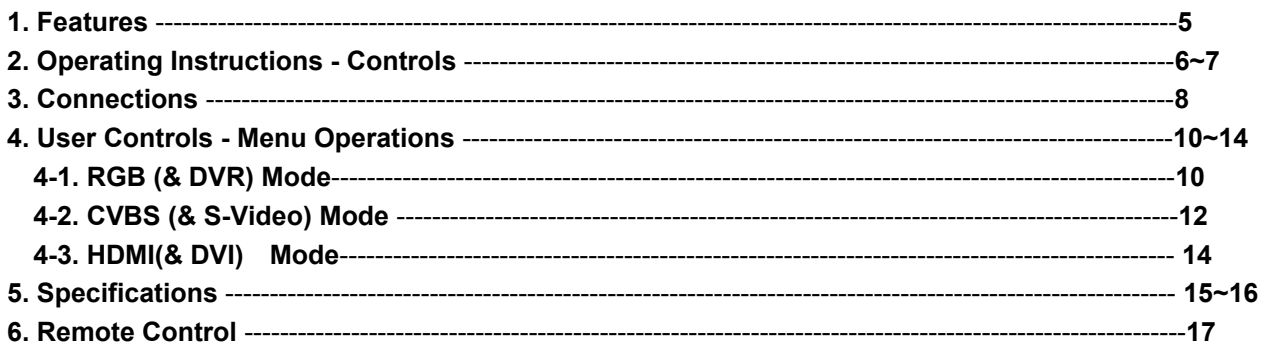

## **1. Features**

- **High Quality Advanced CCTV LED Monitor**
- **Incredible Resolution with 650TVL**
- **De-Interlace technology Efficiently Eliminates Shaky and blurry image Progressive Scan**
- **3D Comb Filter Function Clear image**
- **Superior Color Reproduction**
- **VESA Wall & Ceiling mount Compatible**
- **Noise Reductions**
- **Multi window activate the PIP function. (PIP→PBP 4:3→PBP FULL)**  PIP (Main / Sub) Example: CVBS1 / CVBS2, CVBS1 / S-VIDEO etc.
- **Single control operated On-Screen Display user interface**
- **Energy Saving mode (27" only)**
- **Anti-burn pixel Protection**
- **Narrow Bezel**

## **2. Operating instruction**

### **Front Panel**

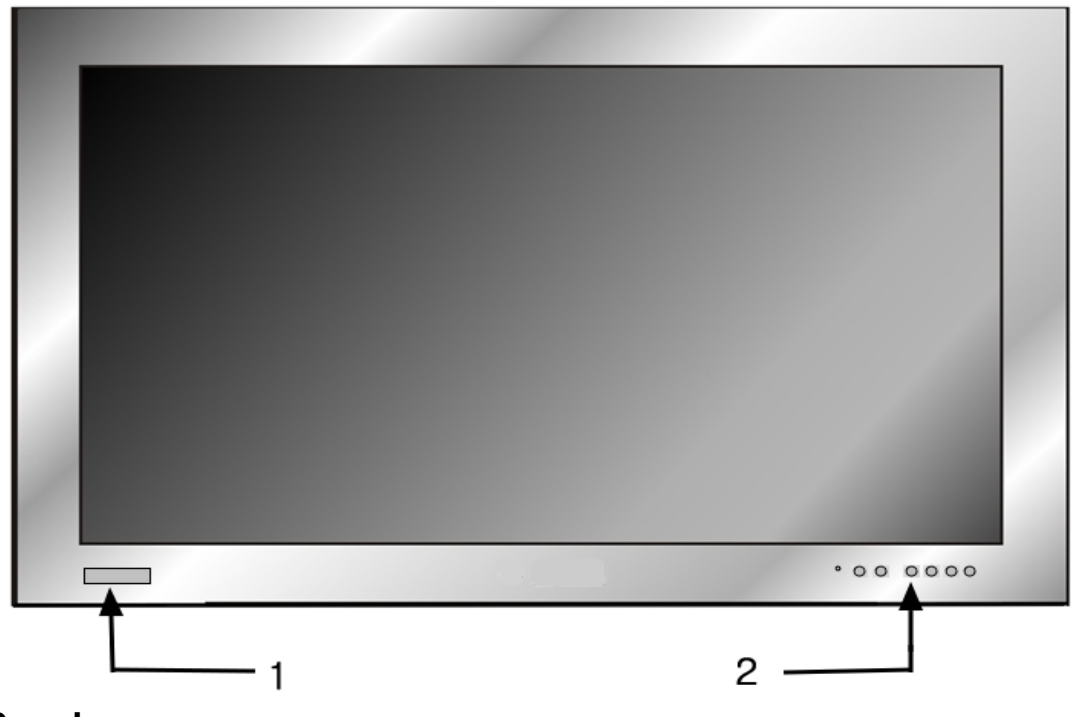

**Rear Panel**

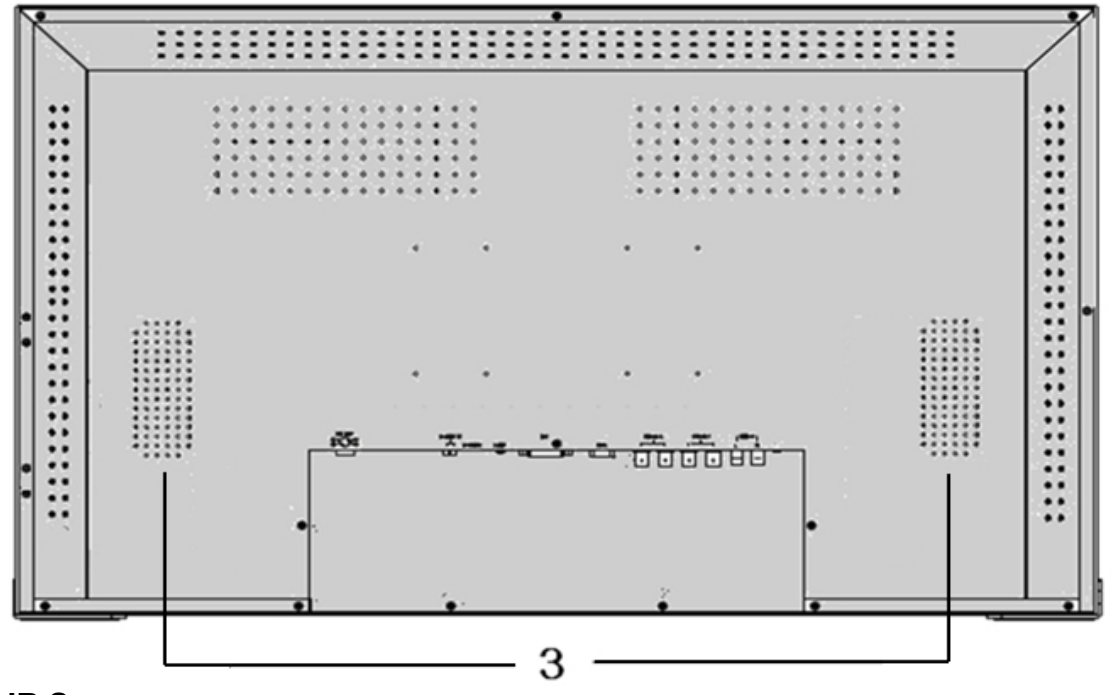

- **1. IR Sensor**
- **2. Controls**
- **3. Speakers**

### **Controls**

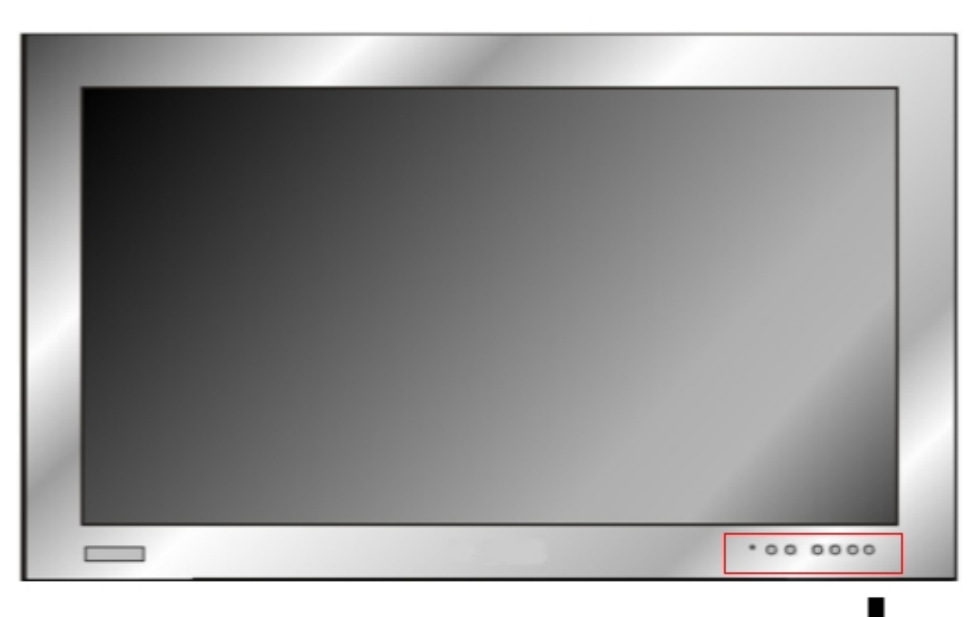

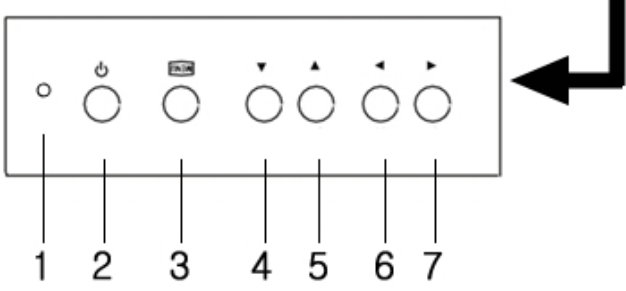

#### **1. LED**

A green indicator lights when the power is ON and input signal.

A green indicator blink when the power is ON and Input No signal

A red indicator lights when the power is OFF

#### **2. Power On/Off**

When power is applied, the monitor will come ON. This button then turns the monitor on and OFF.

#### **3. Menu / Exit**

This button is used to bring up or disappear the controls menu.

Exits from the OSD system and the selected function.

#### **4. Down / Brightness (▼/ )**

Moves down the menu lists in the OSD / Selected Brightness.

#### **5. UP / VOL. (▲/ VOL. )**

Moves up the menu lists in the OSD / Selected Volume.

#### **6. LEFT / SOURCE (**◀ **/ SOURCE )**

Selected MENU decreases the value / while in the normal active (Not MENU DISPLAY) mode, this button is used to bring up Sources

select Menu ( CVBS1, CVBS2, SVIDEO, RGB, DVR, DVI, HDMI)

#### **7.** ▶ **(Select) / (Freeze) / AUTO**

This ▶ button to choose on the menu then pushes the button & Selected MENU increases the value: While in the CVBS, S-Video mode, press this button to FREEZE ( $\frac{36}{27}$ ) the picture for display. Press again to exit the FREEZE image. While in the RGB mode, press this button to **AUTO** adjust the H/V POS, H/V SIZE, and phase.

### **REAR connection**

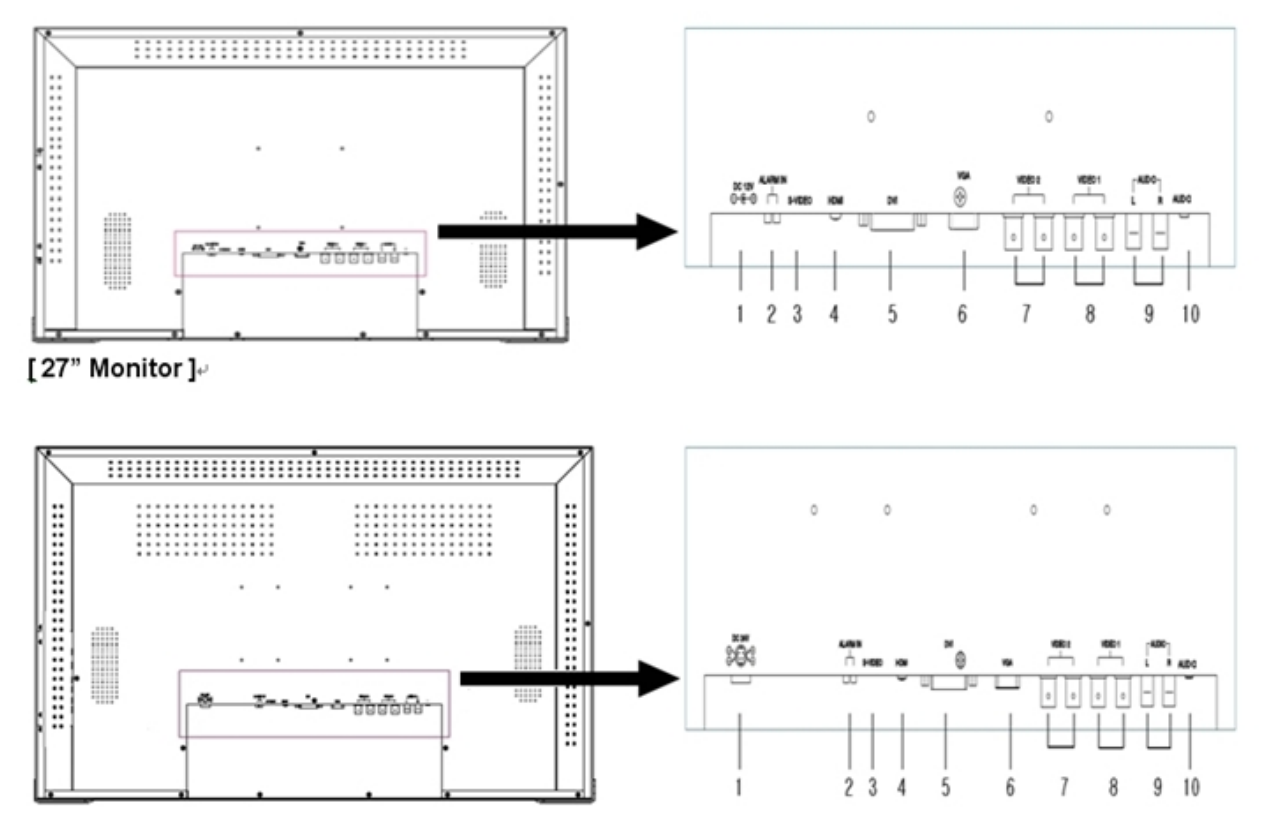

#### [32" Monitor]

#### **1. DC JACK**

Connect the adapter jack to the DC power connector on the back of the monitor. (27" monitor : DC12V, 32" monitor : DC24V)

#### **2. Alarm INPUT**

This is input for the alarm level (Max 5Vdc) of sensor.

#### **3. S-Video INPUT**

Used to connect a S-Video signal from a Camera or DVR.

#### **4. HDMI INPUT**

Used to connect a HDMI signal from a PC, Mega pixel Camera or DVR.

#### **5. DVI INPUT**

Connect DVI video signal to this connector using the supplied video cable.

#### **6. RGB INPUT**

Connect to the video output port on your PC or DVR.

#### **7. CVBS INPUT/OUTPUT (CVBS2)**

Used to connect a BNC Video signal from a camera or DVR.

#### **8. CVBS INPUT/OUTPUT (CVBS1)**

Used to connect a BNC Video signal from a camera or DVR.

#### **9. AUDIO1 INPUT**

Connect RCA audio cable to the audio output jacks of CVBS1, CVBS2, S-Video.

#### **10. AUDIO2 INPUT**

Used to connect a Stereo signal from a RGB, DVR, DVI.

## **3. Connections**

To make a normal connection to the monitor, bring a cord from a camera or other video source to one of the BNC jacks or from a PC to the PC jack on the back of the monitor.

Either the left or right BNC jack can be used for input. The other jack may be optionally connected to another user of the same signal.

**Auto Termination** The input circuit of the monitor normally terminates the incoming cable in 75 Ω, but these BNCs jack are auto-terminating. When two cables are connected, the internal termination is switched out, letting the final destination equipment provide the end termination.

This arrangement is also specially offered for the Y/C (S-Video) jacks.

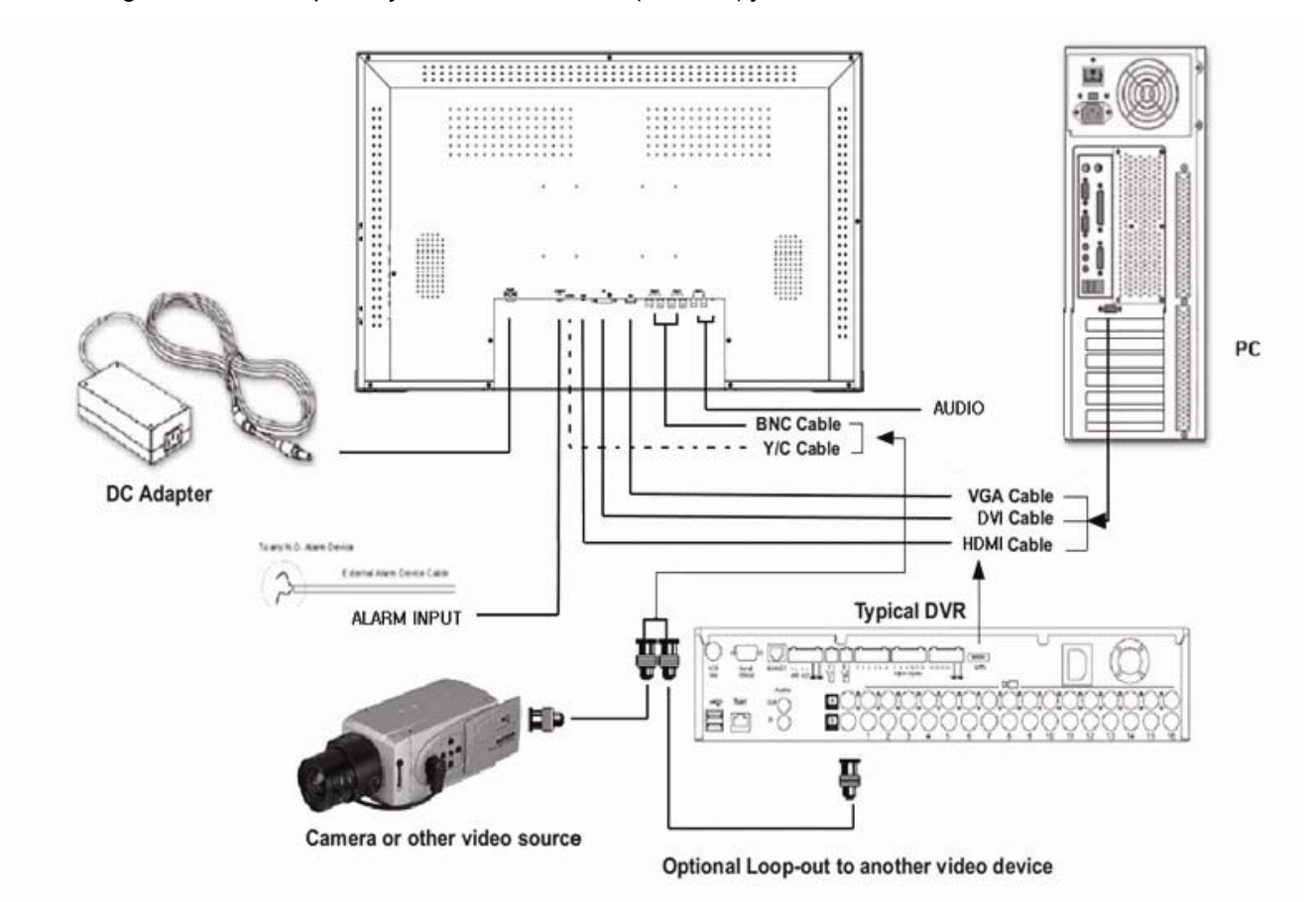

\* Supplied item

LED monitor

- Power supply unit / Power cord
- VGA cable
- Operating instructions manual

## **4. User Controls - Menu Operations**

### **4.1. RGB (& DVR) Mode**

RGB Mode: General PC input mode DVR Mode: The optimized format to synchronize a monitor and a DVR for the best resolution. NTSC: 640x480 (60Hz), 672x480 (60Hz) PAL: 672x580(50Hz), 800x600 (75Hz)

Press the MENU button to display the **RGB** menu. The follow setup menu will appears.

#### **● RGB Menu**

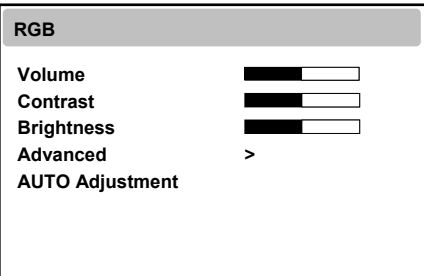

Select one of the options using **▲** or ▼. Adjust the chosen item using  $\blacktriangle$  or  $\blacktriangleright$ Exit from item by pressing menu.

#### **• Volume**

Controls the output of the internal speakers.

#### **• Contrast, Brightness**

Change the contrast & brightness according to personal preference.

#### **- Advanced Menu (pull-down menu)**

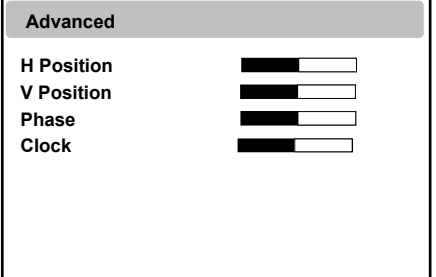

**H Position** is used to adjust the horizontal position of the image on the screen. **V Position** is used to adjust the vertical position of the image on the screen. **Phase** is adjust the focus of screen's image. **Clock** is adjust the horizontal size of screen's image.

#### **• AUTO Adjustment.**

Choose automatically the proper horizontal position and vertical position & size of the screen image.

Press the MENU button to display the **Advanced** menu. The follow setup menu will appears.

#### **● Advanced**

`

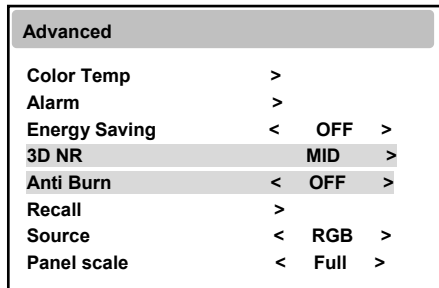

- **Color Temp** is used to control color temperature. (User, Normal, Warm, Cool)
- **Alarm** is input for the alarm level (Max 5 Vdc) of sensor or any alarm device.
- **Alarm menu (pull-down menu)**

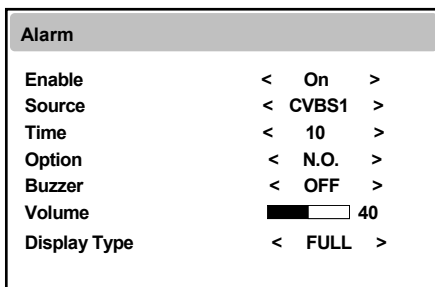

**Enable** is used ON or OFF the alarm function. **Source** select the input source the alarm screen. **Time** is used to adjust the alarm view time. **Option** selects the N.O. or N.C. mode. **Buzzer** is used ON or OFF the alarm sound function. **Volume** is used to adjust the buzzer value. **Display Type** change the Alarm display type. (Full or PIP&Full Mode)

**Note: Alarm that fit the N.O. or N.C. case an endless loop.** 

**• Energy Saving** change the Display Backlight. (OFF, Medium, Maximum) **(27" only)** When decreasing the backlight, the brightness of the black becomes darker without any loss in video signal and the power consumption is reduced.

- **3D NR** disable.
- **Anti Burn** disable.
- **Recall** the monitor original factory setting.
- **Source** selects between the CVBS (Composite INPUT), S-Video (Super Video INPUT), RGB (PC INPUT), DVR, DVI or HDMI to be displayed.

#### **● OSD Menu**

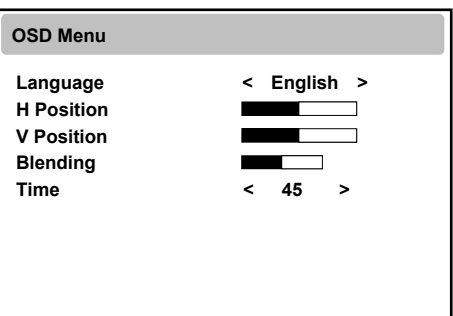

- **Language** change the OSD language according to personal preference.
- **H Position** is used to adjust the horizontal position of the Menu window on the screen.
- **V Position** is used to adjust the vertical position of the Menu window on the screen.
- **Blending** is used adjust the opaqueness of the background of the OSD.
- **Time** is used to adjust the OSD view time.

#### **●PIP Menu**

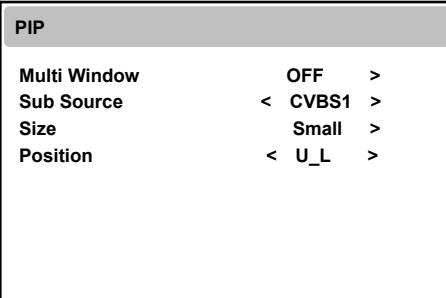

- **Multi Window** is change the display type. (PIP / PBP 4:3 / PBP Full)
- **Sub Source** select the input source the sub screen.
- **Size** select the PIP sub screen display size. (Small / Middle / Large)
- **Position** adjust the PIP sub screen display position. (U\_L / D\_L / D\_R / U\_R)

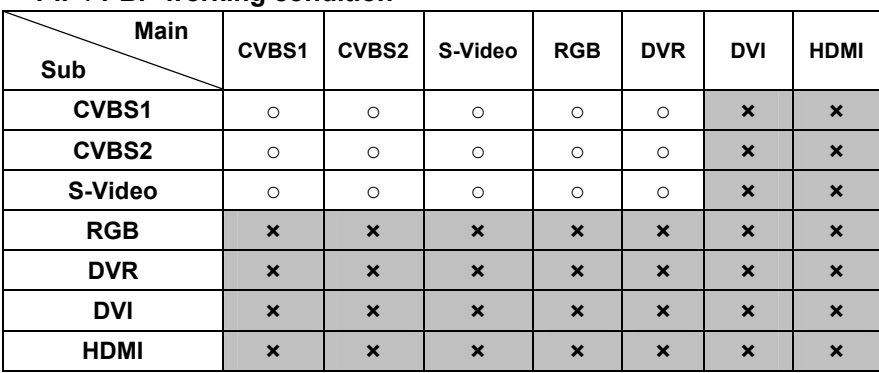

#### **\* PIP / PBP working condition**

\* note : RGB / DVR mode is not supported on PBP 4:3.

### **4.2. CVBS (& S-Video) Mode**

Press the MENU button to display the **VIDEO** menu. The follow setup menu will appears.

#### **● VIDEO menu**

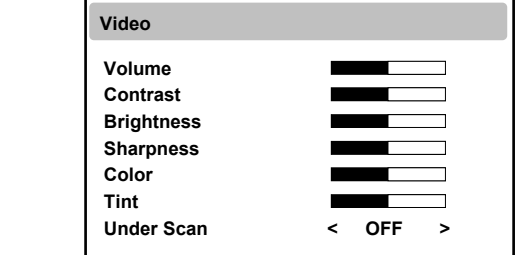

#### **• Volume**

Controls the output of the internal speakers.

#### **• Contrast, Brightness**

Change the contrast & brightness according to personal preference.

**• Sharpness**

Sets the desired sharpening enhancement to the picture.

**• Color** 

Used to minutely adjust color.

**• Tint** 

Adjusts all the colors on the screen, but is most noticeable to the eye in reds and yellows, And is also usually set for pleasing face tones. (Appears in NTSC mode only)

**• Under Scan** 

Adjusts the image size. (ON / OFF/ 1:1 / 16:9)

#### **● Advanced Menu**

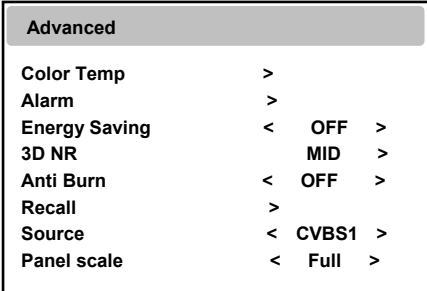

- **Color Temp** is used to control color temperature. (User, Normal, Warm, Cool)
- **Alarm** is input for the alarm level (Max 5Vdc) of sensor or any alarm device.
- **Energy Saving** change the Display Backlight. (OFF, Medium, Maximum) **(27" only)**
	- When decreasing the backlight, the brightness of the black becomes darker without any loss in video signal andthe power consumption is reduced.
- **3D NR** reduce the noise in the picture due to poor reception or poor picture quality. (Off/Low/Middle/High)
- **Anti Burn:** This is to prevent the pixel burn on LCD after the use of display for a long time. You can turn it on in normal mode or under scan mode.
	- **ON** in normal mode: 55minutes (normal screen) –> 5minutes (under scan screen) –> 55minutes (normal screen). Automatically being iterating.
	- **ON** in under scan mode: 55minutes (under scan screen) –> 5minutes (normal screen) –>
	- 55minutes (under scan screen). Automatically being iterating.
- **Recall** the monitor original factory setting.
- **Source** selects between the CVBS (Composite INPUT), S-Video (Super Video INPUT), RGB (PC INPUT), DVR, DVI or HDMI to be displayed.
- **Panel Scale**

Change the scale. (4:3, Full)

**Note: When viewing a fixed screen for an extended period of time, Residual image or blurriness may appear.** 

### **4.3. HDMI (& DVI) Mode**

Press the MENU button to display the **HDMI** menu. The follow setup menu will appears.

#### **● HDMI menu**

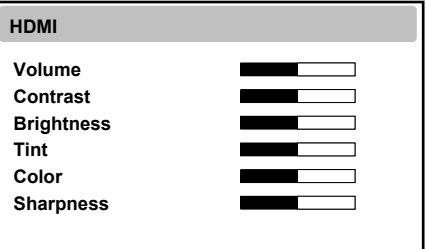

#### **• Volume**

Controls the output of the internal speakers.

#### **• Contrast, Brightness**

Change the contrast & brightness according to personal preference.

#### **• Tint**

 Adjusts all the colors on the screen, but is most noticeable to the eye in reds and yellows, And is also usually set for pleasing face tones. (Appears in NTSC mode only)

#### **• Color**

Used to minutely adjust color.

#### **• Sharpness**

Sets the desired sharpening enhancement to the picture.

#### **● Advanced Menu**

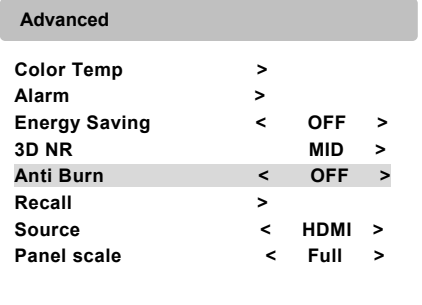

- **Color Temp** is used to control color temperature. (User, Normal, Warm, Cool)
- **Alarm** is input for the alarm level (Max 5Vdc) of sensor or any alarm device.
- **3D NR** reduce the noise in the picture due to poor reception or poor picture quality. (Off/Low/Middle/High)
- **Anti Burn** disable.
- **Energy Saving** change the Display Backlight. (OFF, Medium, Maximum) **(27" only)** When decreasing the backlight, the brightness of the black becomes darker without any loss in video signal and

the power consumption is reduced.

- **Recall** the monitor original factory setting.
- **Source** selects between the CVBS (Composite INPUT), S-Video (Super Video INPUT),
	- RGB (PC INPUT), DVR, DVI or HDMI to be displayed.
- **Panel Scale**

Change the scale. (4:3, Full)

**Note: Not support HDCP (High-bandwidth Digital Content Protection) compliance.** 

## **5. Specification**

#### 27.0" Color LED Monitor

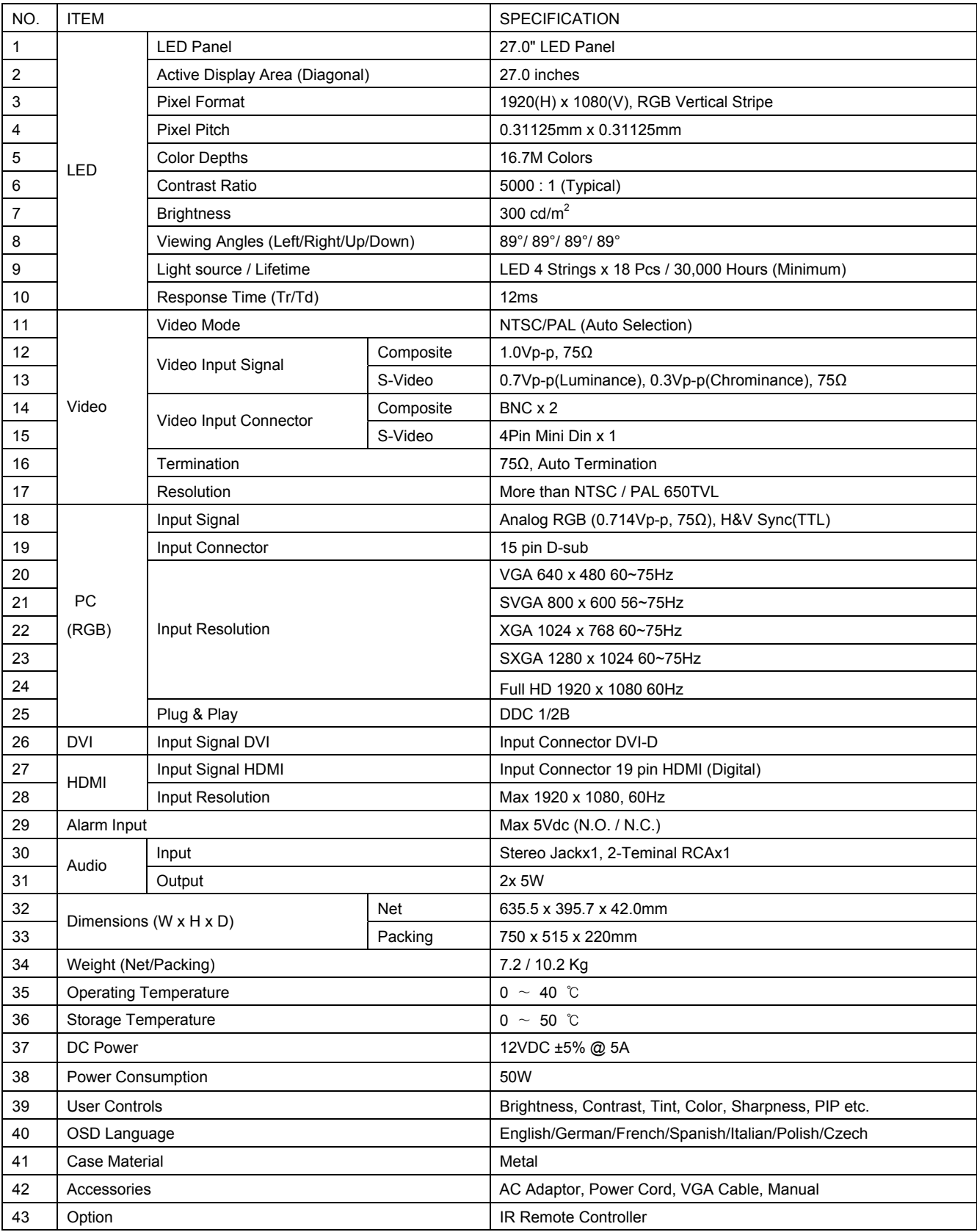

#### **32.0" Color LED Monitor**

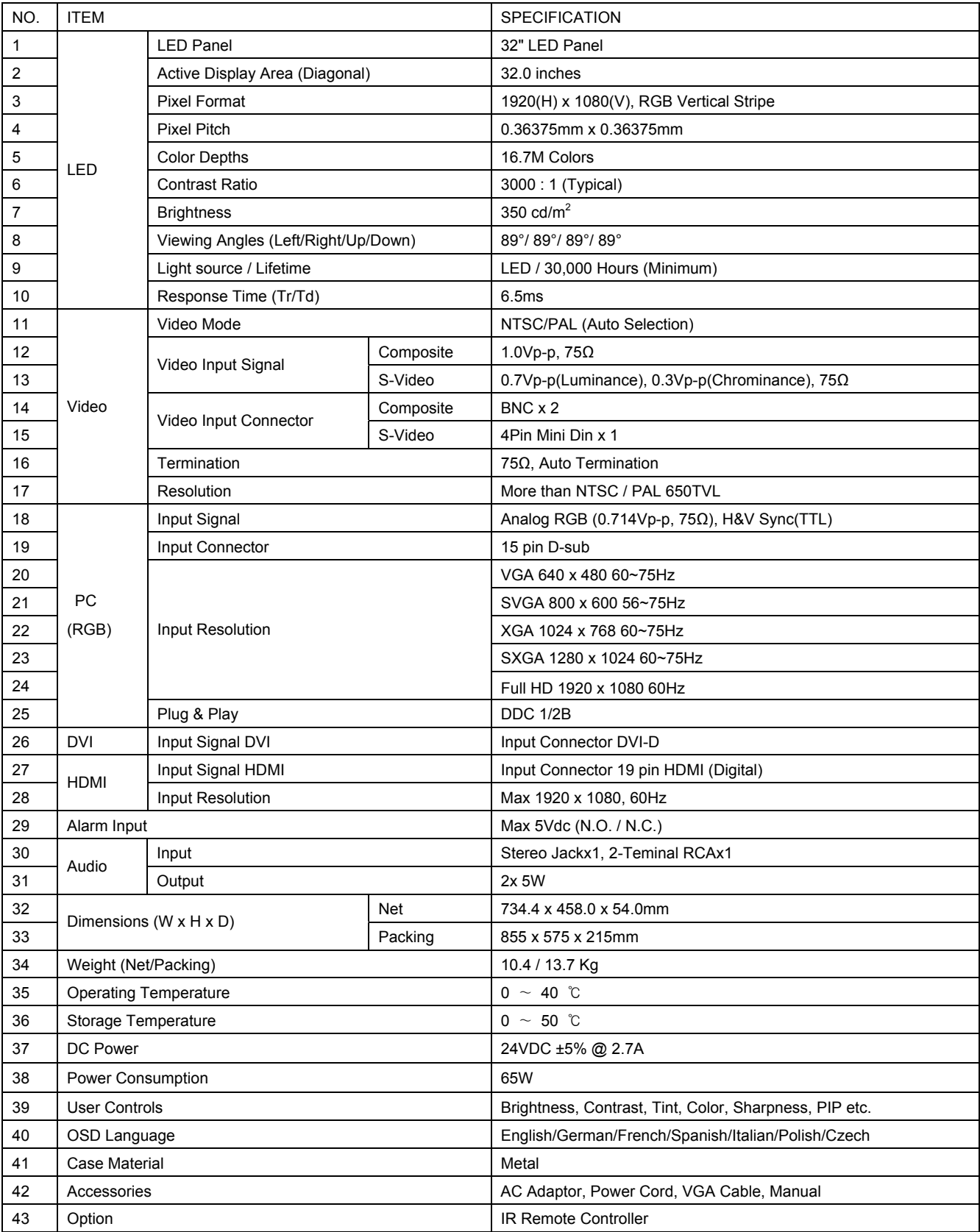

## **7. REMOTE CONTROL**

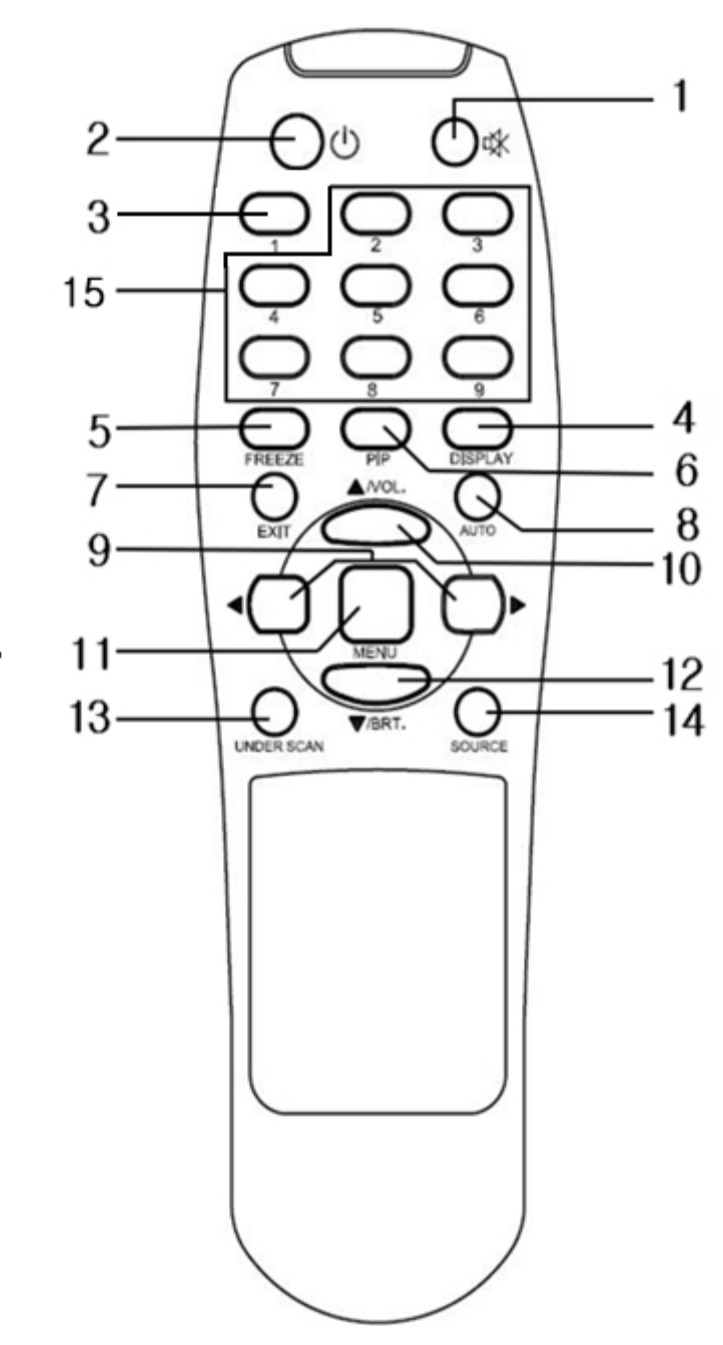

#### **1. Mute**

Cuts off the sound

#### **2. Power**

Power on / off

**3. Panel Scale** 

Change the scale.

#### **4. Display**

Display the screen information

#### **5. Freeze**

Freezes the screen temporarily

#### **6. PIP**

Multi window activate or cancel the PIP function

#### **7. Exit**

Exit the OSD menu

#### **8. Auto**

Auto adjust the H/V POS, H/V SIZE, Phase

#### **9. Left / Right Keys**

Decreases / increases the chosen item

#### **10. Up Key**

Moves up the menu lists in the OSD / Selected Volume.

#### **11. Menu**

Turns the OSD menu on / off

#### **12. Down Key / Brightness**

Moves down the menu lists in the OSD / Selected brightness

#### **13. Under Scan**

Adjust the image size

### **14. Source**

Select the sources

**15. Not used** 

**Mode d'emploi** 

## Moniteur LCD/TFT, Full HD

## VMC-27LED, VMC-32LED

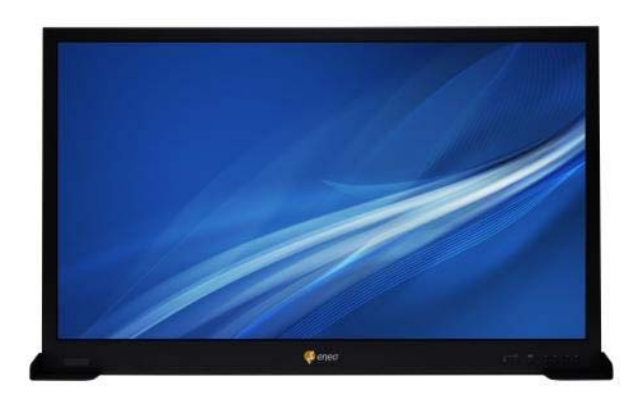

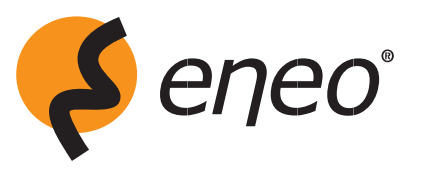

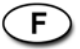

## **DÉCLARATION DE CONFORMITÉ FCC FCC**

**INFORMATIONS FCC :** CET ÉQUIPEMENT A ÉTÉ TESTÉ ET DÉCLARÉ CONFORME AUX NORMES RELATIVES AU MATÉRIEL INFORMATIQUE DE LA CLASSE A, FIXÉES PAR L'ARTICLE 15 DES RÈGLEMENTS DE LA FCC. CES NORMES SONT DESTINÉES À ASSURER UNE PROTECTION SUFFISANTE CONTRE DES INTERFÉRENCES NOCIVES LORSQUE L'ÉQUIPEMENT EST UTILISÉ DANS UN ENVIRONNEMENT COMMERCIAL. CET ÉQUIPEMENT GÉNÈRE ET UTILISE DES FRÉQUENCES RADIO QUI, EN CAS D'INSTALLATION ET D'UTILISATION INCORRECTES, PEUVENT ÊTRE À L'ORIGINE D'INTERFÉRENCES NOCIVES AVEC LES COMMUNICATIONS RADIO. L'UTILISATION DE CET ÉQUIPEMENT DANS UNE ZONE RÉSIDENTIELLE EST SUSCEPTIBLE DE

**ATTENTION :** LES CHANGEMENTS OU MODIFICATIONS N'AYANT PAS ETE EXPRESSEMENT APPROUVES PAR LE PERSONNEL EN CHARGE DE LA CONFORMITE POURRAIENT ANNULER LE DROIT DE L'UTILISATEUR A SE SERVIR DE CET EQUIPEMENT

THIS CLASS A DIGITAL APPARATUS COMPLIES WITH CANADIAN ICES-003. CET APPAREIL NUMÉRIQUE DE LA CLASSE A EST CONFORME À LA NORME NMB-003 DU CANADA.

## **DÉCLARATION DE CONFORMITÉ CE**

**Avertissement :** Ce produit est de Classe A. Dans un environnement domestique, ce produit risque

de provoquer des interférences radio auquel cas l'utilisateur devra prendre les mesures adéquates.

### **AVERTISSEMENTS**

AFIN DE REDUIRE TOUT RISQUE D'INCENDIE OU D'ELECTROCUTION, NE PAS EXPOSER CE PRODUIT A LA PLUIE OU A L'HUMIDITE. NE PAS INSERER D'OBJET METALLIQUE DANS LES GRILLES DE VENTILATION.

### **ATTENTION :**

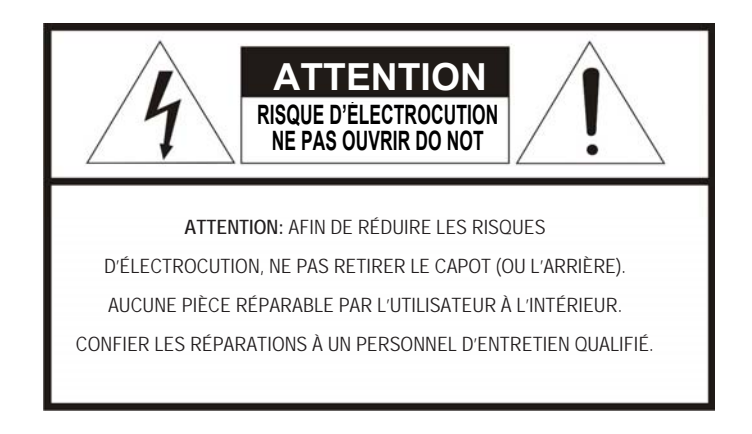

### **EXPLICATION DES SYMBOLES UTILISÉS**

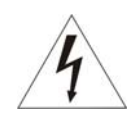

Le symbole représentant un éclair avec une flèche à l'intérieur d'un triangle équilatéral alerte l'utilisateur de la présence de tension électrique dangereuse, non isolée, à l'intérieur du boîtier du produit, suffisante pour provoquer une électrocution.

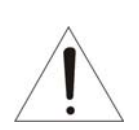

Le point d'exclamation à l'intérieur d'un triangle équilatéral alerte l'utilisateur de la présence d'instructions de fonctionnement ou de maintenance (entretien) importantes dans la documentation accompagnant le produit.

## **PRÉCAUTIONS**

**Sécurité :** En cas d'insertion de liquide ou d'un objet solide à l'intérieur du boîtier, débranchez l'unité et faites-la contrôler par du personnel qualifié avant toute autre utilisation.

Débranchez l'unité de la prise de secteur murale si vous ne comptez pas l'utiliser pendant plusieurs jours. Pour débrancher le cordon, tirez sur la prise. Ne tirez jamais directement sur le cordon.

Laissez un espace de circulation d'air suffisant afin d'éviter toute surchauffe interne. Ne placez pas l'unité sur des surfaces souples (tapis, couvertures, etc.) ou à proximité de matériaux (rideaux, draperies) qui pourraient couvrir les trous d'aération.

**Installation :** N'installez pas l'unité dans un endroit extrêmement chaud ou humide. Ne l'exposez pas à une poussière excessive, à de fortes vibrations mécaniques.

L'unité n'a pas été conçue pour être imperméable. L'unité peut être endommagée si vous l'exposez à la pluie ou à l'eau.

**Nettoyage :** Nettoyez l'unité au moyen d'un chiffon doux légèrement humide. Utilisez un détergent ménager doux. Ne vous servez en aucun cas de solvants agressifs comme du diluant ou du benzène car ils abîmeraient la surface de l'unité.

## **PRÉCAUTIONS IMPORTANTES**

- 1. Lisez les présentes instructions
- 2. Conservez les présentes instructions
- 3. Observez tous les avertissements
- 4. Suivez toutes consignes.
- 5. N'utilisez pas cet appareil à côté de l'eau.
- 6. Lavez uniquement à l'aide d'un chiffon sec.
- 7. Ne bloquez pas les ouvertures des aérations. Installez le produit, conformément aux instructions du fabricant.
- 8. N'installez pas le produit à proximité de sources de chaleur, comme des radiateurs, des chauffages, des fours ou tout autre appareil (dont amplificateurs) dégageant de la chaleur.
- 9. Respectez les consignes de sécurité concernant la polarité et la mise à la terre. Une prise polarisée possède deux broches, dont l'une est plus grande que l'autre. Une prise de terre possède deux broches et une troisième de terre. La broche la plus large ou la troisième sont là pour votre sécurité/ Si la prise fournie n'entre pas dans votre prise murale, contactez un électricien pour qu'il vous remplace la prise obsolète.
- 10. Veillez à ne pas marcher sur le cordon d'alimentation ou à le pincer, notamment au niveau des prises et des broches.
- 11. Utilisez uniquement les accessoires recommandés par le fabricant.
- 12. Utilisez uniquement le charriot, le trépied, les fixation ou la table indiqués par le fabricant, ou vendus avec l'appareil. Lorsqu'un chariot est utilisé, faites attention lorsque vous bougez l'ensemble chariot / appareil pour éviter de vous blesser.
	-
- 13. Débranchez l'appareil en cas d'orage ou lorsque vous ne l'utilisez pas pendant longtemps.
- 14. Contactez une personne qualifiée pour toute réparation. Une réparation est nécessaire quand l'appareil a été endommagé, dont le cordon ou la prise, lorsque le liquide a été humidifié, lorsque l'appareil ne fonctionne pas normalement ou est tombé.
- *15. ATTENTION LES PRESENTES CONSIGNES DE REPARATION SONT DESTINES A UNE PERSONNE QUALIFIEE UNIQUEMENT. POUR REDUIRE TOUT RISQUE D'ELECTROCUTION NE PROCEDER A AUCUNE REPARATION AUTRE QUE CELLES CONTENUES DANS LE PRESENT MODE D'EMPLOI, A MOINS D'ETRE QUALIFIE POUR LE FAIRE.*
- *16. Utilisez uniquement une source conforme à l'article 2.5 de la norme IEC60950-1/UL60950-1 ou certifiée/classée classe 2.Source d'alimentation*

## TABLE DES MATIÈRES

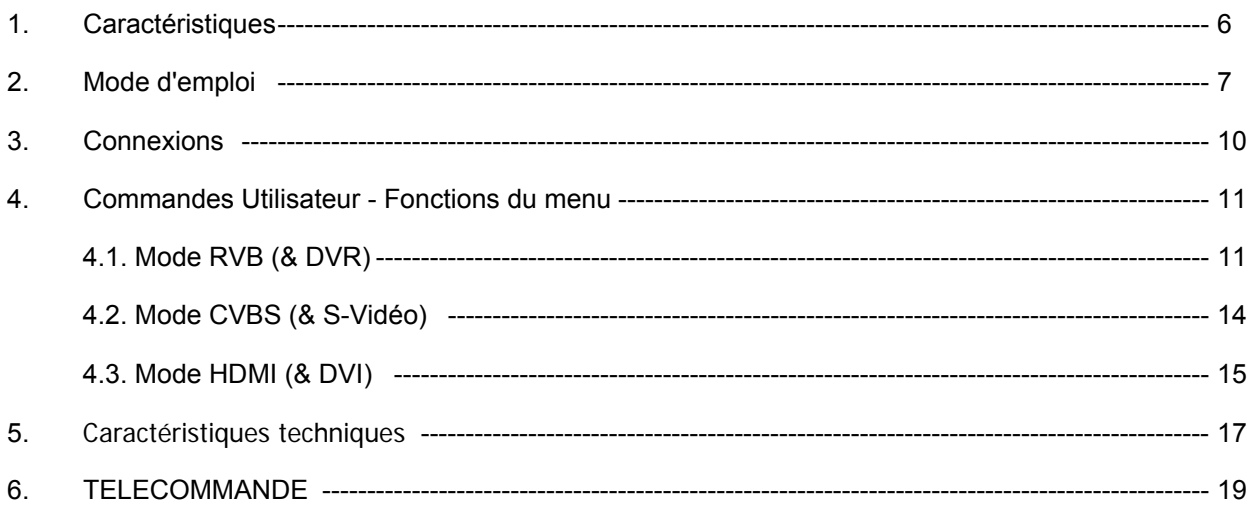

## **1. Caractéristiques**

- **Ecran LED CCTV Qualité Supérieure Avancée**
- **Résolution incroyable avec 650TVL**
- **Technologie De-Interlace éliminant efficacement les sauts d'image et l'effet flou Balayage progressif**
- **Image nette avec la fonction Filtre Comb. 3D**
- **Reproduction couleur supérieure**
- **Compatible avec une fixation VESA murale et au plafond**
- **Réductions des bruits**
- **Multi-fenêtre active avec la fonction PIP (PIP→PBP 4:3→PBP FULL)**  PIP (Principal / Secondaire) Exemple : CVBS1 / CVBS2, CVBS1 / S-VIDEO, etc.
- **Commande unique via l'interface Utilisateur de l'affichage à l'écran**
- **Mode Economiseur d'énergie (27" uniquement)**
- **Protection anti-burn in des pixels**
- **Bord mince**

## **2. Mode d'emploi**

### **Panneau avant**

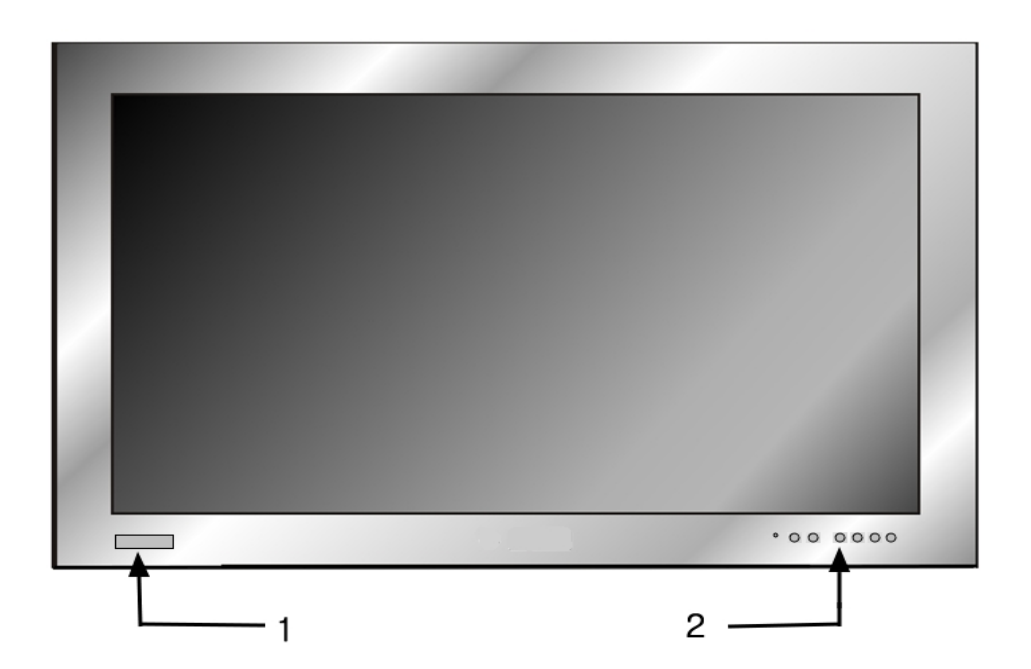

### **Panneau arrière**

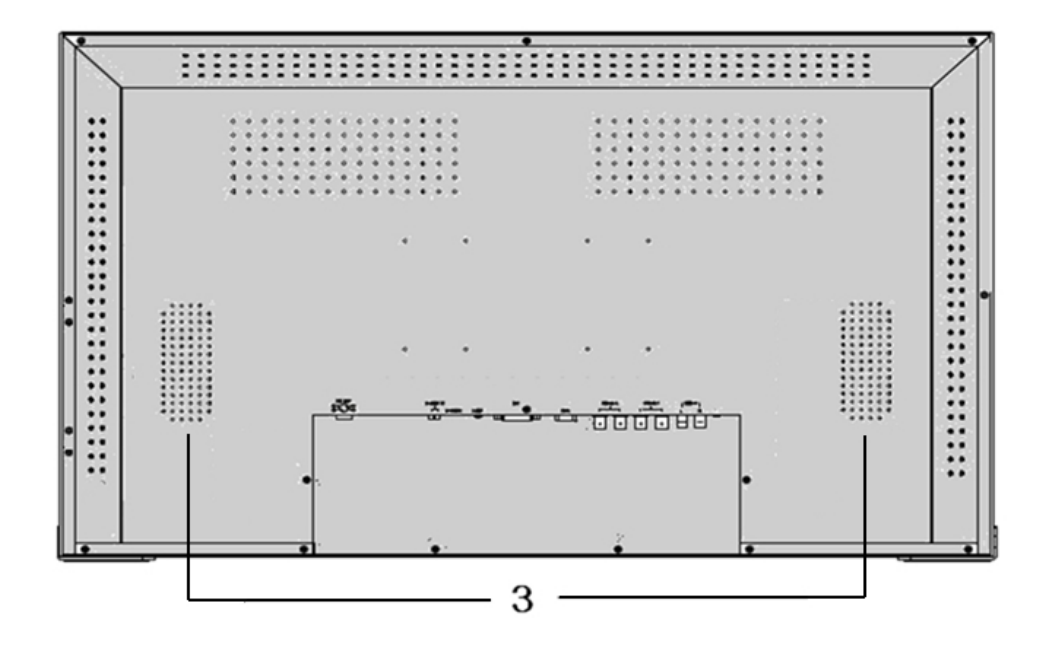

- **1. Capteur infrarouge**
- **2. Commandes**
- **3. Haut-parleurs**

### **Commandes**

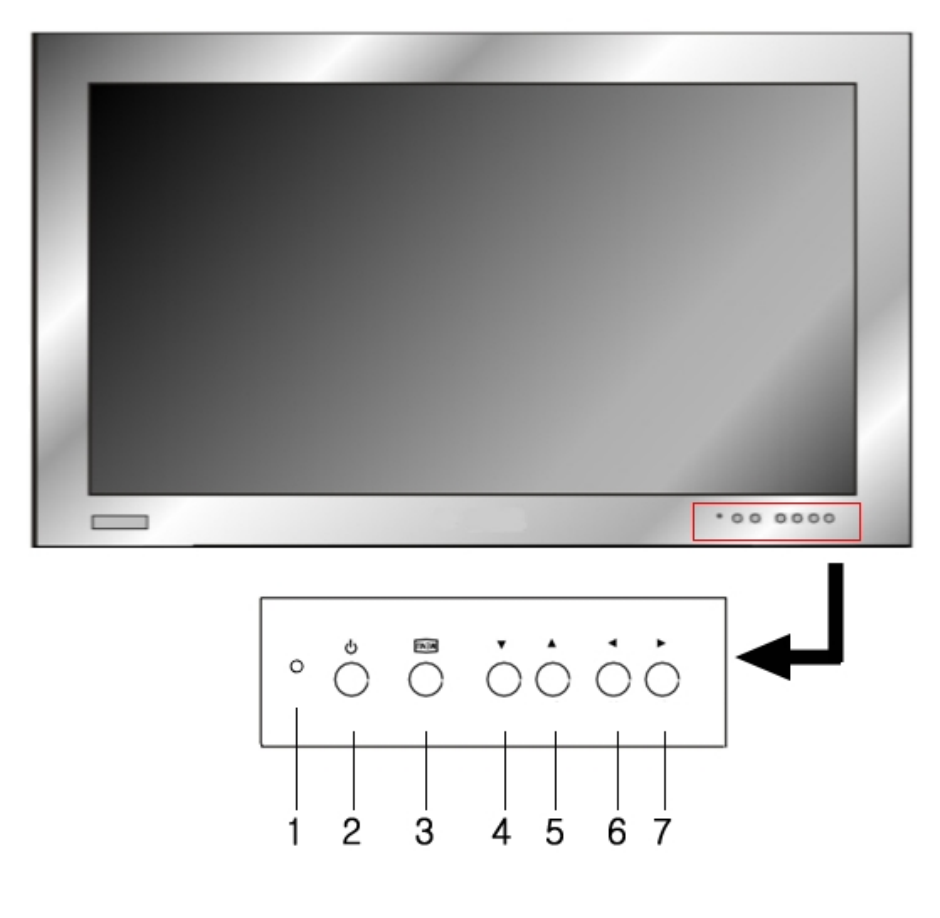

#### **1. LED**

 Le voyant vert est allumé lorsque l'écran est allumé et qu'il existe un signal entrant. Le voyant vert clignote lorsque l'écran est allumé mais qu'il n'existe aucun signal entrant. Le voyant rouge est allumé lorsque l'écran est éteint.

#### **2. Mise en marche / Arrêt**

Lorsque l'écran sera mis sous tension, il s'allumera Ce bouton permet d'allumer et d'éteindre l'écran

#### **3. Menu / Quitter**

 Ce bouton est utilisé pour afficher ou quitter le menu des commandes. Quitte le système OSD et la fonction sélectionnée.

#### **4. Bas / Luminosité (▼/ )**

Descend dans les listes du menu en mode OSD / Sélectionne la luminosité.

#### **5. HAUT / VOL. (▲/ VOL.)**

Remonte dans les listes du menu en mode OSD / sélectionne le volume.

#### **6. GAUCHE / SOURCE (**◀ **/ SOURCE)**

Diminue la valeur du MENU sélectionné / en mode actif normal (Pas en MODE AFFICHAGE DU MENU), ce bouton est utilisé pour faire défiler les sources.

Sélectionne une source du menu (CVBS1, CVBS2, SVIDEO, RGB, DVR, DVI, HDMI)

#### **7.** ▶ **(Sélection) / (Arrêt sur image) / AUTO**

Ce bouton ▶ permet de choisir le menu puis appuyez de nouveau sur ce bouton pour augmenter la valeur du MENU sélectionné :

En mode S-Vidéo CVBS, appuyez sur ce bouton pour faire un ARRET SUR IMAGE (  $\frac{360}{200}$ ). Appuyez de nouveau pour revenir en mode lecture.

En mode RVB, appuyez sur ce bouton pour régler **AUTOMATIQUEMENT** la position H/V, le format H/V ainsi que la phase.

### **Connexion ARRIERE**

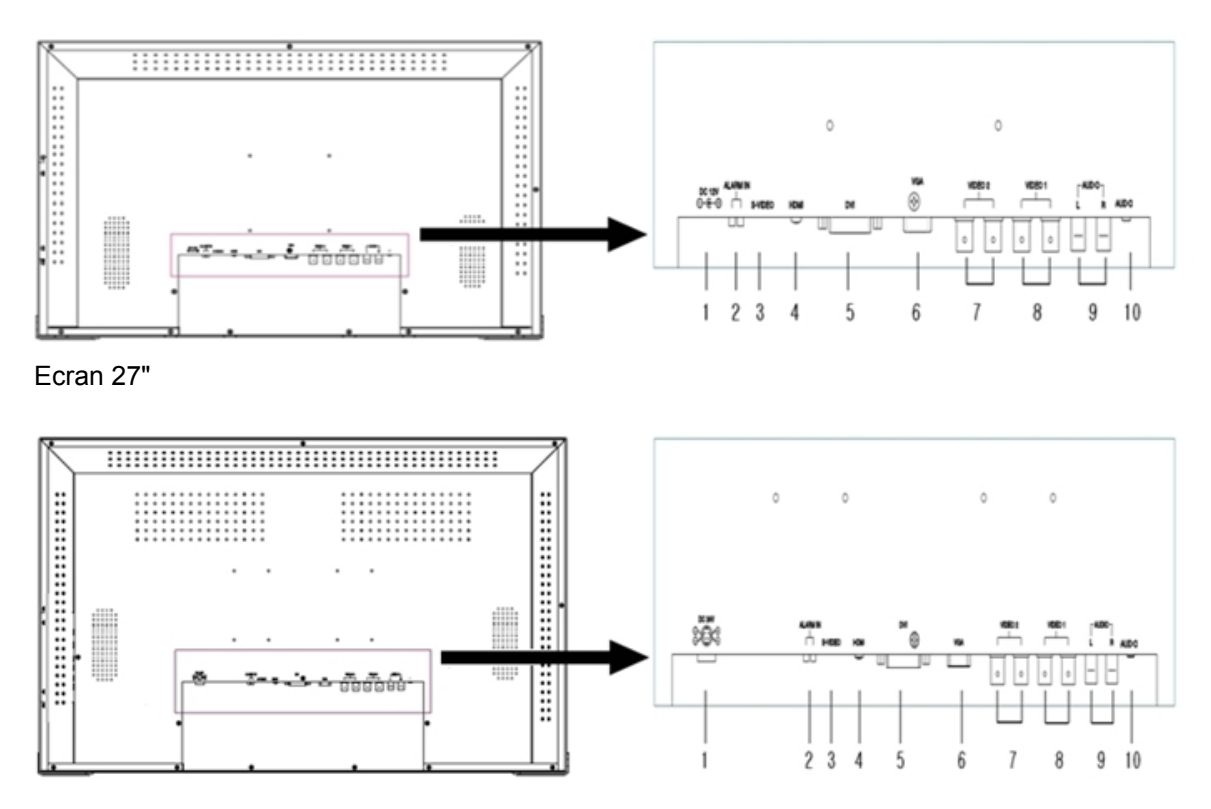

Ecran 32"

#### **1. Prise Jack CC**

Connectez l'adaptateur Jack au connecteur d'alimentation CC, situé à l'arrière de l'écran. (Ecran 27" : 12V CC, Ecran 32" : 24V CC)

#### **2. ENTREE alarme**

Il s'agit de l'entrée pour le niveau d'alarme (5V cc Max) du capteur.

#### **3. ENTREE S-Vidéo**

Utilisée pour connecter le signal S-Vidéo à partir d'un appareil photo ou d'un DVR.

#### **4. ENTREE HDMI**

Utilisée pour connecter un signal HDMI à partir d'un appareil photo Méga Pixel Pc ou d'un DVR.

#### **5. ENTREE DVI**

Connecter le signal vidéo DVI à son connecteur à l'aide du câble vidéo fourni.

#### **6. ENTREE de l'alimentation**

Connectez-la au port de sortie vidéo de votre PC ou de votre DVR.

**7. ENTREE / SORTIE CVBS (CVBS2)** 

Utilisée pour connecter un signal vidéo BNC à un appareil photo ou DVR.

#### **8. ENTREE / SORTIE CVBS (CVBS1)**

Utilisée pour connecter un signal vidéo BNC à un appareil photo ou DVR.

#### **9. ENTREE AUDIO1**

Connectez un câble audio RCA aux prises jack de sortie CVBS1, CVBS2, S-Vidéo.

#### **10. ENTREE AUDIO2**

Utilisée pour connecter un signal Stéréo RGB, DVR ou DVI.

## **3. Connexions**

Pour réaliser les connexions normales de l'écran, branchez un câble provenant d'un appareil photo ou d'une autre source vidéo à l'une des prises Jack BNC ou provenant d'un PC à la prise jack du PC, situé derrière l'écran.

Pour l'entrée, il est possible d'utiliser indifféremment la prise jack BNC de droite ou de gauche. L'autre prise jack permet de connecter, en option, un autre utilisateur au même signal.

**Raccordement automatique** le circuit d'entrée de l'écran se raccorde généralement au câble entrant de 75 Ω, mais les prises jack BNC sont à raccordement automatique. Lorsque les deux câbles sont connectés, le raccordement interne se désactive, lassant l'équipement de la destination finale réaliser le raccordement final. Cette fonction est également possible pour les prise jack Y/C (S-Vidéo)

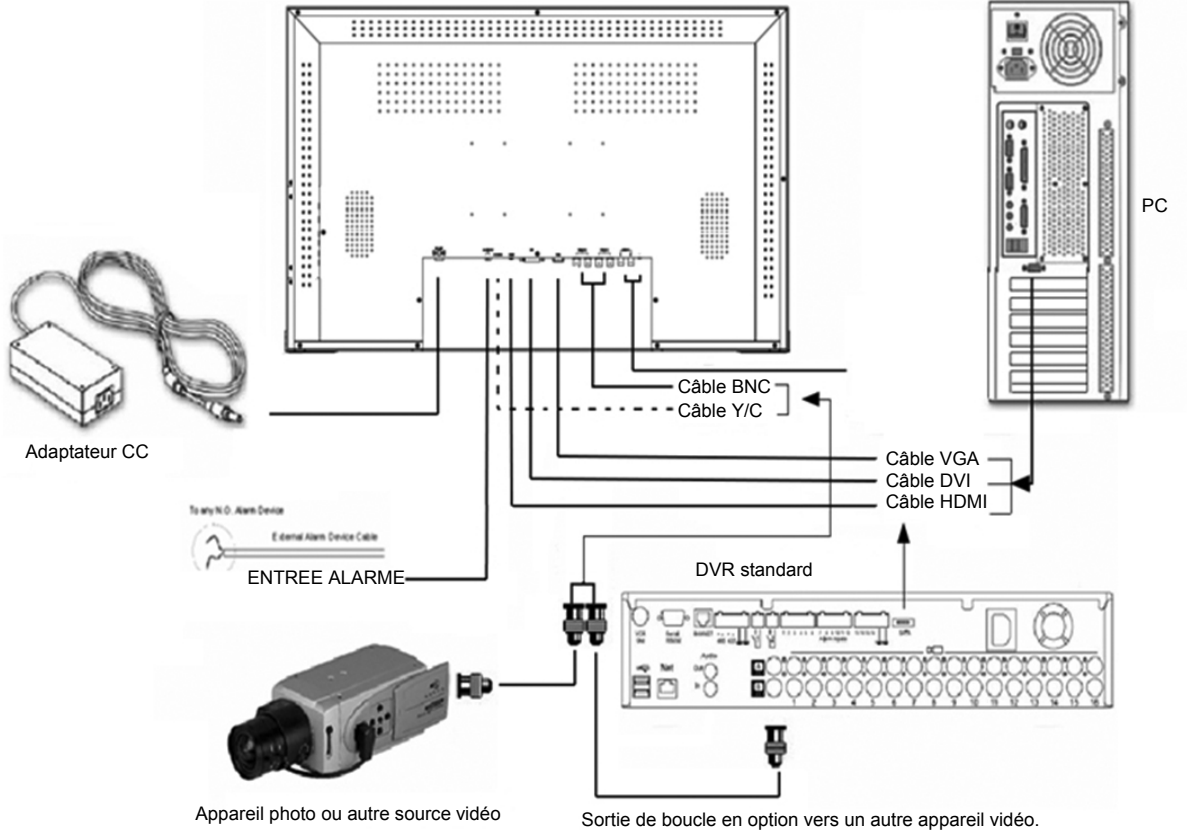

#### **\* Contenu de livraison**

Ecran LED Alimentation / Câble d'alimentation Câble VGA Mode d'emploi

## **4. Commandes Utilisateur - Fonctions du menu**

### **4.1. Mode RVB (& DVR)**

 Mode RVB : mode entrée PC général Mode DVR : le format optimal pour synchroniser un écran et un DVR et obtenir la meilleure résolution. NTSC : 640x480 (60Hz), 672x480 (60Hz) PAL : 672x580(50Hz), 800x600 (75Hz)

 Appuyez sur le bouton MENU pour afficher le menu **RVB**. Le menu de paramétrage suivant apparaîtra.

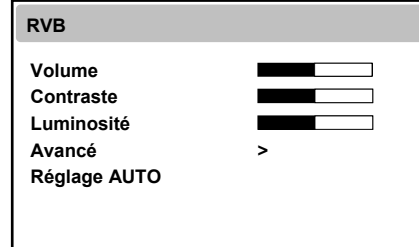

Sélectionnez l'une des options à l'aide de ▲ ou ▼. Réglez l'item choisi à l'aide de ▲ ou ▼. Quittez l'item en appuyant sur menu.

#### **● Volume**

**Menu RVB** 

Commande la sortie des haut-parleurs internes.

#### **● Contraste, Luminosité**

Changez le contraste et la luminosité selon vos préférences.

#### **Menu avancé (menu déroulant)**

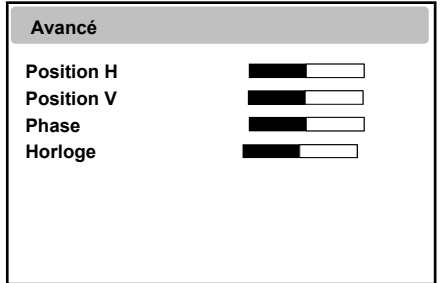

**Position H** est utilisée pour régler la position horizontale de l'image à l'écran.

**Position V** s est utilisée pour régler la position verticale de l'image à l'écran.

**Phase** est utilisée pour régler le focus de l'image à l'écran. **Horloge** est utilisée pour régler la taille horizontale de l'image à l'écran.

#### **● Réglage AUTOMATIQUE**

Choisit automatiquement la meilleure position horizontale, la meilleure position verticale ainsi que la meilleure dimension de l'image à l'écran.

Appuyez sur le bouton MENU pour afficher le menu **Avancé**. Le menu de paramétrage suivant apparaîtra.

#### ■ **Avancé**

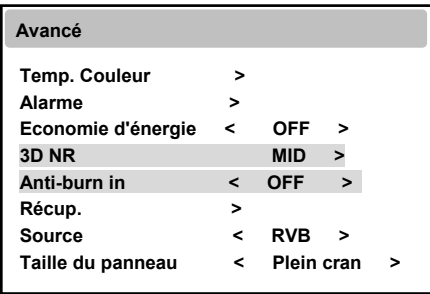

- **● Temp. Couleur** est utilisé pour commander la température des couleurs. (Utilisateur, Normal, Chaude, Froide)
- **● Alarme** est l'entrée du niveau de l'alarme (5V cc Max) du capteur ou de toute autre alarme.
- **Menu Alarme (menu déroulant)**

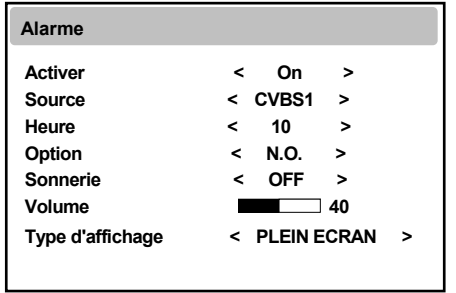

**Activer** est utilisé pour activer ou désactiver la fonction Alarme.

**Source** sélectionnez la source d'entrée de l'écran Alarme.

**Heure** est utilisée pour régler l'heure de l'alarme.

**Option** sélectionne le mode N.O ou N.C.

**Sonnerie** est utilisée pour activer ou désactiver le son de l'alarme.

**Volume** est utilisé pour régler la valeur de la sonnerie.

**Type d'affichage** change le type d'affichage de l'alarme. (Plein écran ou Plein écran & PIP)

#### **Note : L'alarme pouvant être N.O ou N.C sont en boucle continue.**

- **● Economie d'énergie** change le rétro éclairage. (OFF, Moyen, Maximum) **(27" uniquement)** Lorsque le rétro éclairage est réduit, la luminosité du noir devient plus foncé sans perte de signal vidéo et la consommation d'énergie est réduite.
- **●** Activer **3D NR**
- **●** Activer **Anti-burn in**
- **● Recup.-** récupère le paramétrage Usine de l'écran.  **Source** sélectionne une source à afficher parmi CVBS (ENTREE Composite), S-Vidéo (ENTREE Super Vidéo), RVB (ENTREE PC), DVR, DVI ou HDMI.

#### ■ Menu OSD

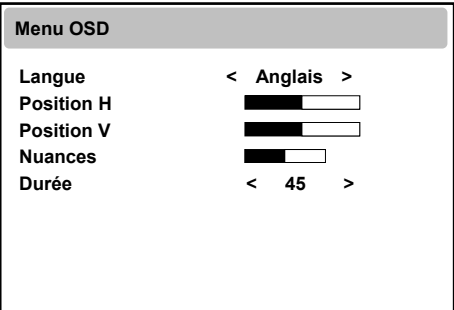

- **● Langue** change la langue OSD selon vos préférences.
- **● Position H** est utilisée pour régler la position horizontale de la fenêtre du Menu à l'écran.
- **● Position V** est utilisée pour régler la position verticale de la fenêtre du Menu à l'écran.
- **● Nuances** est utilisée pour régler l'opacité de l'arrière plan de l'OSD.
- **● Durée** est utilisée pour régler la durée visuelle de l'OSD.

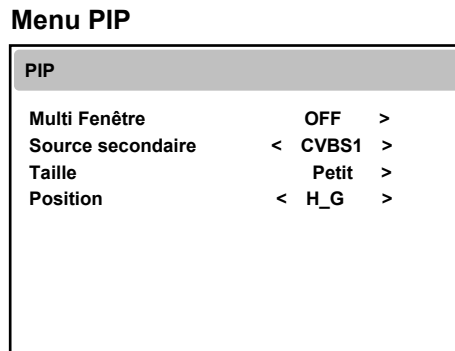

- **● Multi Fenêtre** change le type d'affichage (PIP / PBP 4:3 / PBP Plein écran)
- **● Source Secondaire** sélectionne l'écran secondaire de la source d'entrée.
- **● Taille** sélectionne la taille de l'affichage de l'écran secondaire PIP (Petit / Moyen / Grand)
- **● Position** règle la position d'affichage de l'écran secondaire PIP (H\_G / B\_G / B\_D / H\_D)

**\* PIP / PBP** - Condition de fonctionnement

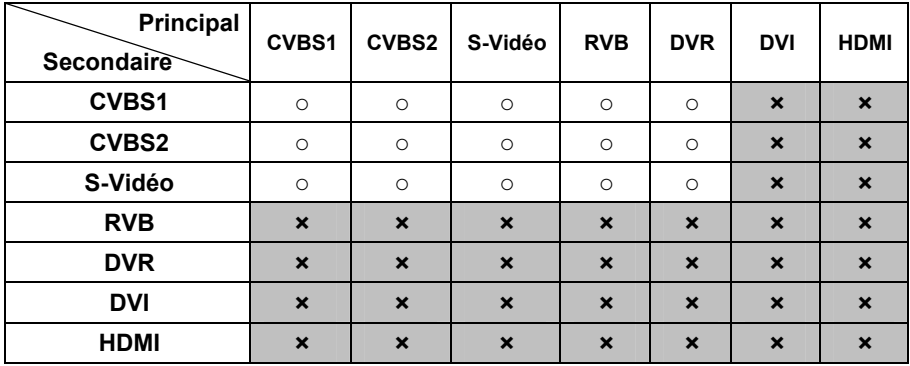

\* note : Les modes RVB et DVR ne sont pas disponible en PBP 4:3

### **4.2. Mode CVBS (& S-Vidéo)**

Appuyez sur le bouton MENU pour afficher le menu **VIDEO** Le menu de paramétrage suivant apparaîtra.

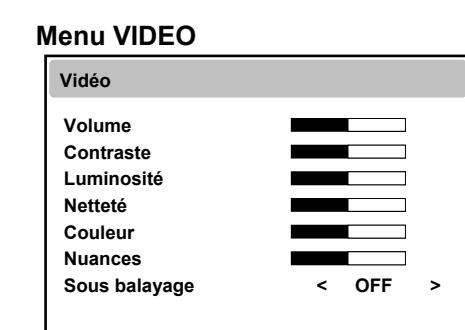

**● Volume** 

Commande la sortie des haut-parleurs internes.

- **● Contraste, Luminosité**  Changez le contraste et la luminosité selon vos préférences.
- **● Netteté**

Paramètre la netteté souhaitée de l'image

**● Couleur** 

Utilisé pour régler précisément la couleur.

#### **● Nuances**

Règle toutes les couleurs à l'écran mais les rouges et les jaunes sont les visibles. Cette fonction est aussi utilisée pour paramétrer le teint des visages. (Uniquement en mode NTSC)

#### **● Sous balayage**

Règle la taille de l'image (ON / OFF/ 1:1 / 16:9)

#### ■ **Manu Avancé**

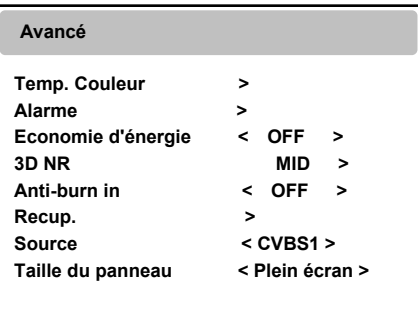

- **● Temp. Couleur** est utilisé pour contrôler la température des couleurs. (Utilisateur, Normal, Chaude, Froide)
- **● Alarme** est l'entrée pour le niveau d'alarme (5V cc Max) du capteur ou de toute autre alarme.
- **● Economiseur d'énergie** change le rétro éclairage de l'affichage. (OFF, Moyen, Maximum) **(27" uniquement)** Lorsque le rétro éclairage est réduit, la luminosité du noir devient plus foncé sans perte de signal vidéo et la consommation d'énergie est réduite.
- **● 3D NR** réduit le bruit de l'image due à une mauvaise réception ou à une image de mauvaise qualité. (Off/Faible/Moyen/Elevé)
- **● Anti-burn in :** Cela empêche les brûlures des pixels de l'écran LCD après une utilisation prolongée de l'affichage.
	- Vous pouvez activer cette fonction sous le mode Normal ou sous le mode Balayage.
	- **ON** en mode Normal : 55 minutes (écran normal) –> 5 minutes (écran sous balayage) –> 55 minutes (écran normal). Itération automatique
	- **ON** en mode Sous balayage 55 minutes (écran sous balayage) –> 5 minutes (écran normal) –> 55 minutes (écran sous balayage). Itération automatique
- **● Récup.** récupère le paramétrage Usine de l'écran
- **● Source** sélectionne une source à afficher parmi CVBS (ENTREE Composite), S-Vidéo (ENTREE Super Vidéo), RVB (ENTREE PC) DVR, DVI ou HDMI.
- **● Taille du panneau**  change la taille (4:3, Plein écran)

**Note : Lors d'un visionnage prolongé d'un écran fixe, une image résiduelle peut apparaître ou l'image peut devenir floue..** 

### **4.3. Mode HDMI (& DVI)**

Appuyez sur le bouton MENU pour afficher le menu **HDMI**. Le menu de paramétrage suivant apparaîtra.

#### **Menu HDMI**

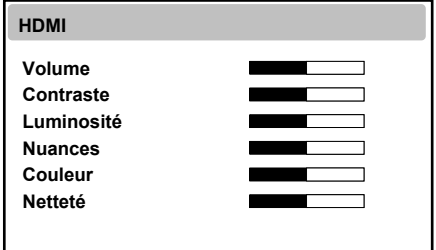

**● Volume** 

Commande la sortie des haut-parleurs internes.

**● Contraste, Luminosité** 

Changez le contraste et la luminosité selon vos préférences.

**● Nuances** 

 Règle toutes les couleurs à l'écran mais les rouges et les jaunes sont les visibles. Cette fonction est aussi utilisée pour paramétrer le teint des visages. (Uniquement en mode NTSC)

- **● Couleur** 
	- Utilisé pour régler précisément la couleur.
- **● Netteté**

Paramètre la netteté souhaitée de l'image

#### ■ **Manu Avancé**

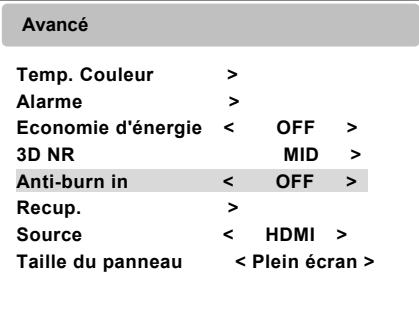

- **● Temp. Couleur** est utilisé pour commander la température des couleurs. (Utilisateur, Normal, Chaude, Froide)
- **● Alarme** est l'entrée pour le niveau d'alarme (5V cc Max) du capteur ou de toute autre alarme.
- **● 3D NR** réduit le bruit de l'image due à une mauvaise réception ou à une image de mauvaise qualité. (Off/Faible/Moyen/Elevé)
- **●** Activer la fonction **anti-burn in**.
- **● Economiseur d'énergie** change le rétro éclairage de l'affichage. (OFF, Moyen, Maximum) **(27" uniquement)**

Lorsque le rétro éclairage est réduit, la luminosité du noir devient plus foncé sans perte de signal vidéo et la consommation d'énergie est réduite.

- **● Recap.** récupère le paramétrage Usine de l'écran
- **● Source** sélectionne une source à afficher parmi CVBS (ENTREE Composite), S-Vidéo (ENTREE Super Vidéo), RVB (ENTREE PC) DVR, DVI ou HDMI.
- **● Taille du panneau**  change la taille (4:3, Plein écran)

 **Note : Non compatible avec la fonction HDCP (Protection du contenu numérique à large bande).** 

## **5. Caractéristiques techniques**

### **Ecran LED Couleur 27"**

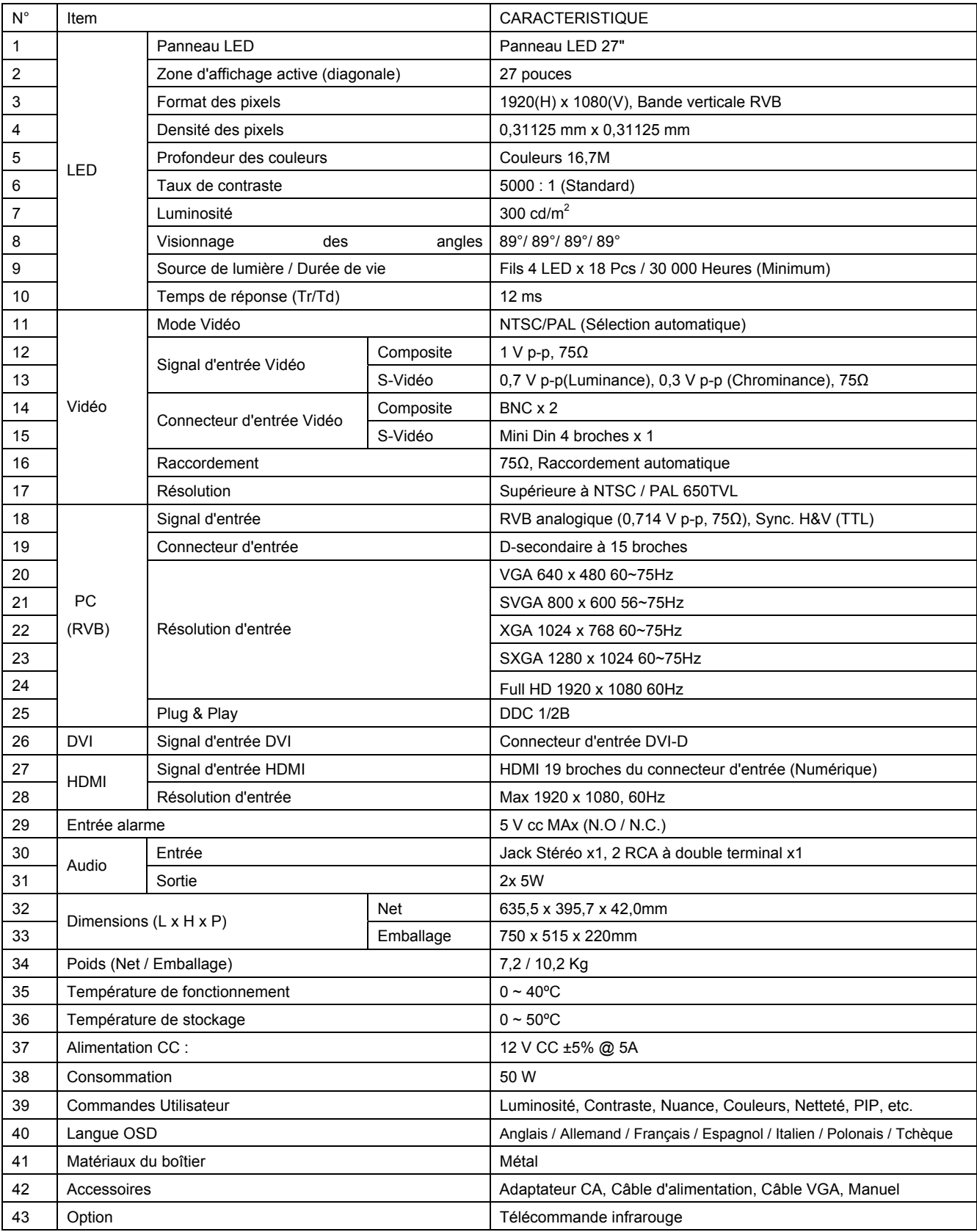

#### **Ecran LED Couleur 32,0"**

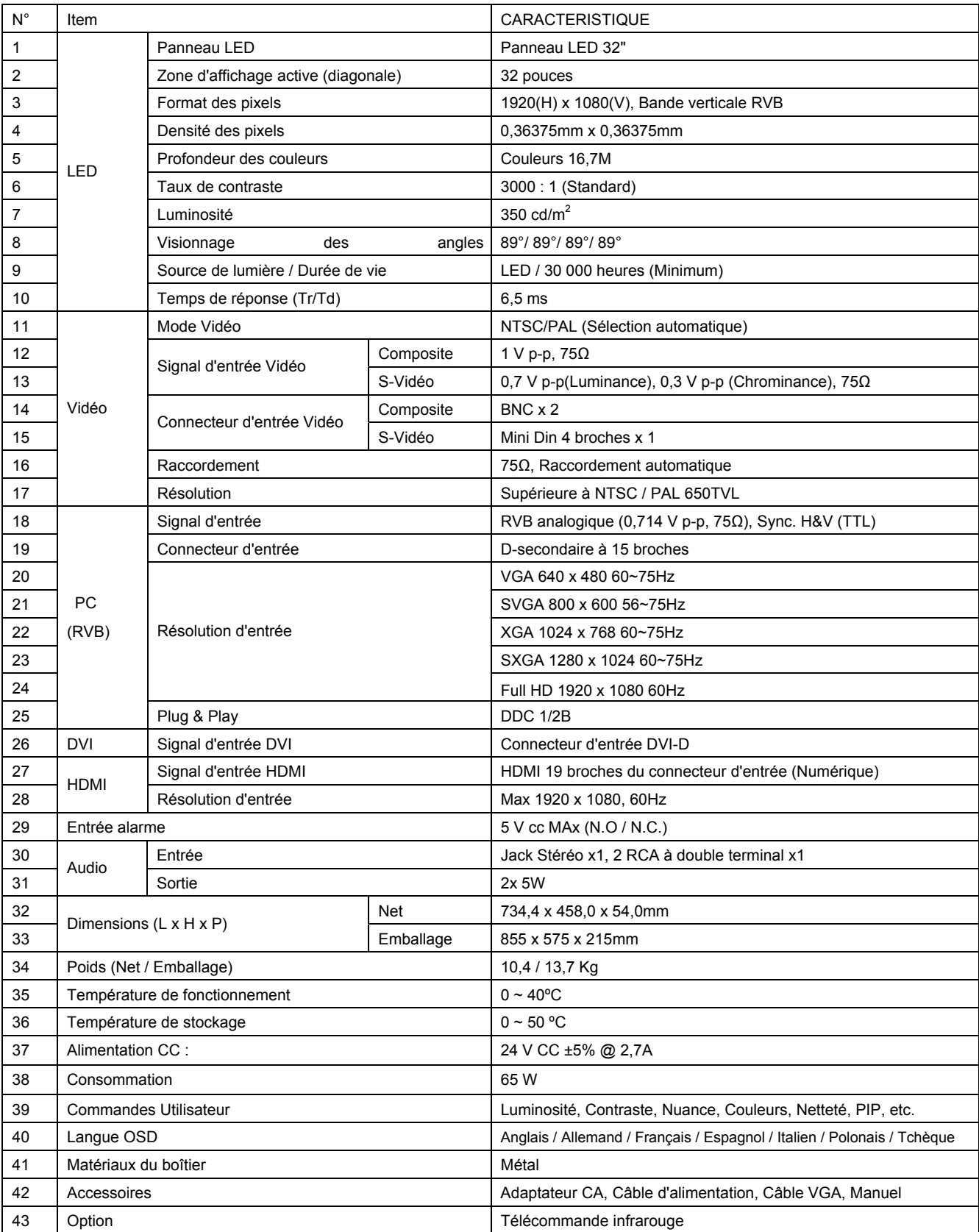

## **6. TELECOMMANDE**

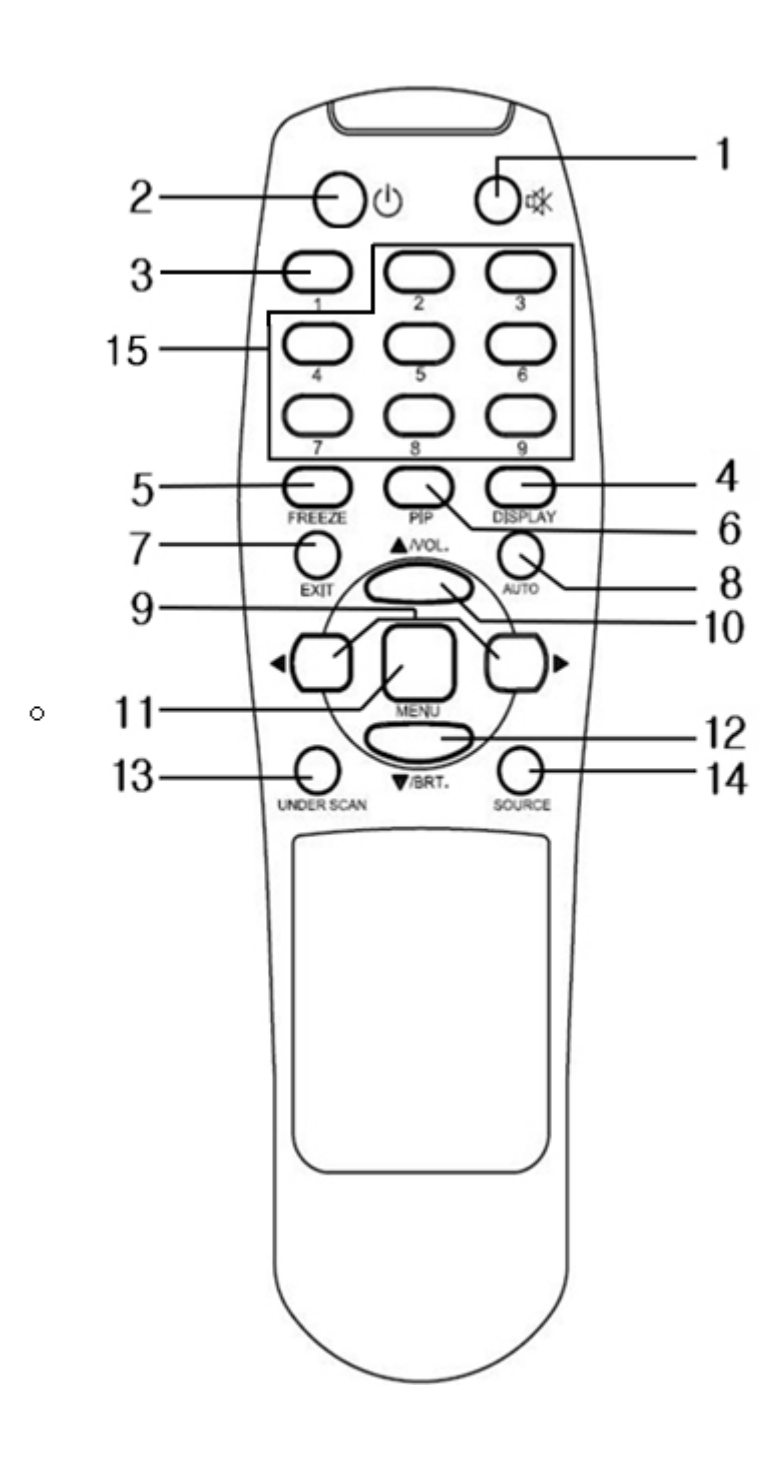

#### **1. Muet**

Coupe le son

**2. Alimentation** 

Mise en marche / Arrêt

**3. Taille du panneau** 

Change la taille

#### **4. Affichage**

Affiche les informations à l'écran

**5. Arrêt sur image** 

Fait temporairement un arrêt sur

image

**6. PIP** 

Active l'option multi fenêtre ou annule la fonction PIP

**7. Quitter** 

Quitte le menu OSD

#### **8. Auto**

Règle automatiquement la position H/V, la taille H/V et la phase

**9. Touches gauche / droite** 

Montent ou descendent l'item choisi **10. Clé Haut** 

Remonte dans les listes du menu en mode OSD / sélectionne le volume.

#### **11. Menu**

Affiche ou masque le menu OSD **12. Touche Bas / Luminosité**  Descend dans la liste déroulante du menu affiché / Sélectionne la luminosité

**13. Sous Balayage** 

- Règle la taille de l'image
- **14. Source**

Sélectionne les sources

**15. Non utilisé** 

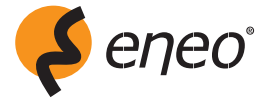

eneo**®** ist eine eingetragene Marke der Videor E. Hartig GmbH Vertrieb ausschließlich über den Fachhandel.

eneo**®** is a registered trademark of Videor E. Hartig GmbH Exclusive distribution through specialised trade channels only.

eneo**®** est une marque propriété de Videor E. Hartig GmbH Distribution et vente à travers les distributeurs spécialisés.

Videor E. Hartig GmbH Carl-Zeiss-Straße 8 · 63322 Rödermark, Germany Tel. +49 (0) 6074 / 888-0 · Fax +49 (0) 6074 / 888-100

www.videor.com www.eneo-security.com

# $C<sub>6</sub>$

Technische Änderungen vorbehalten. Technical changes reserved. Nous nous réservons toutes modifications techniques.

© Copyright by Videor E. Hartig GmbH 03/2012